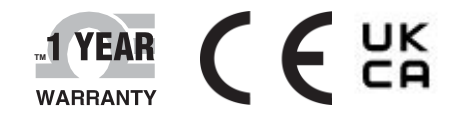

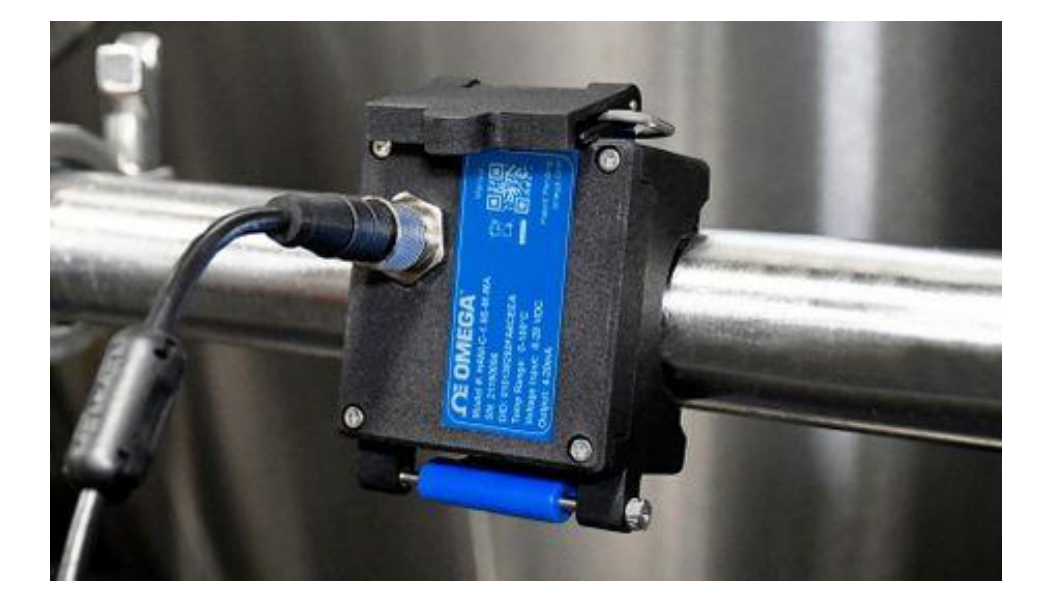

# THEAR C C LIKE Bedienungs **anleitung**

## *Online einkaufen auf omega.com*

*[E-Mail: info@omega.com](mailto:info@omega.com) Die neuesten Produkthandbücher finden Sie unter: [www.omegamanual.info](http://www.omegamanual.info/)*

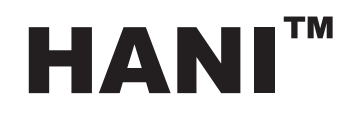

# Klemmtemperatursensor

**Nichtinvasiver Klemmtemperatursensor mit hoher Genauigkeit**

# *C***E OMEGA**

**omega.com [info@omega.com](mailto:info@omega.com)**

## **Wartung Nordamerika:**

**USA Hauptsitz:** Omega Engineering, Inc. 800 Connecticut Ave. Suite 5N01, Norwalk, CT 06854 Gebührenfrei: +1-800-826-6342 (nur USA und Kanada) Kundendienst: +1-800-622-2378 (nur USA und Kanada) Engineering-Service: +1-800-872-9436 (nur USA und Tel: +1 (203) 359-1660 E-Mail: [info@omega.com](mailto:info@omega.com) Fax: +1 (203) 359-7700

Die in diesem Dokument enthaltenen Informationen werden als korrekt erachtet. OMEGA übernimmt jedoch keine Haftung für eventuelle Fehler und behält sich das Recht vor, technische Daten ohne Vorankündigung zu ändern.

## <span id="page-2-0"></span>Inhaltsverzeichnis

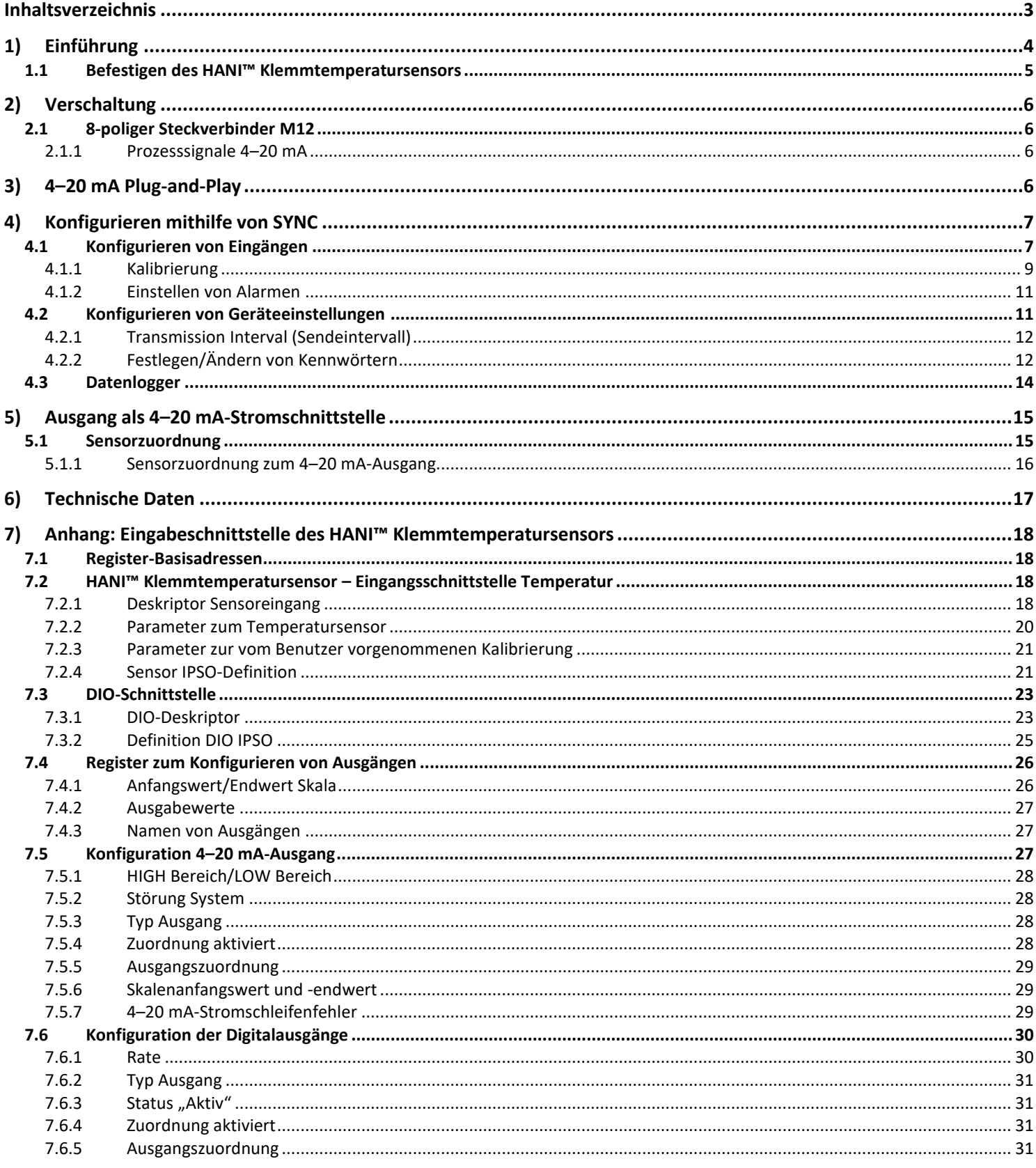

## <span id="page-3-0"></span>1) Einführung

Mit der innovativen Technologie von Omega Engineering für die nicht-invasive Temperaturmessung erhalten Sie dieselben Ergebnisse wie mit einem Eintauchsensor, jedoch ohne die Kosten für Installation, Beeinträchtigungen, Austausch und Kalibrierung wie bei einem Eintauchsensor. Mit dem HANI™ Klemmtemperatursensor wird das Messen der Temperatur einer durch ein Rohr strömenden Flüssigkeit einfacher als je zuvor. Es ist kein Schneiden und kein Schweißen erforderlich. Der Sensor wird einfach außen an das Rohr geklemmt und misst die Temperatur der durch das Rohr strömenden Flüssigkeit. Genauigkeit und Ansprechzeiten des HANI™ Klemmtemperatursensors entsprechen denen hochmoderner Eintauchtemperatursensoren. Dieser Sensor ist viel einfacher zu installieren und zu warten, und das bei niedrigeren Gesamtkosten.

Der HANI™ Klemmtemperatursensor liefert ein 4–20 mA-Signal über einen analogen Plug-and-Play-Ausgang. Zudem ist der Sensor mit einem Steckverbinder M12 ausgestattet. Über diesen Steckverbinder können anhand der Omega SYNC Konfigurations-Software über die intelligente Layer N-Schnittstelle programmierbare Funktionen des Sensors konfiguriert werden.

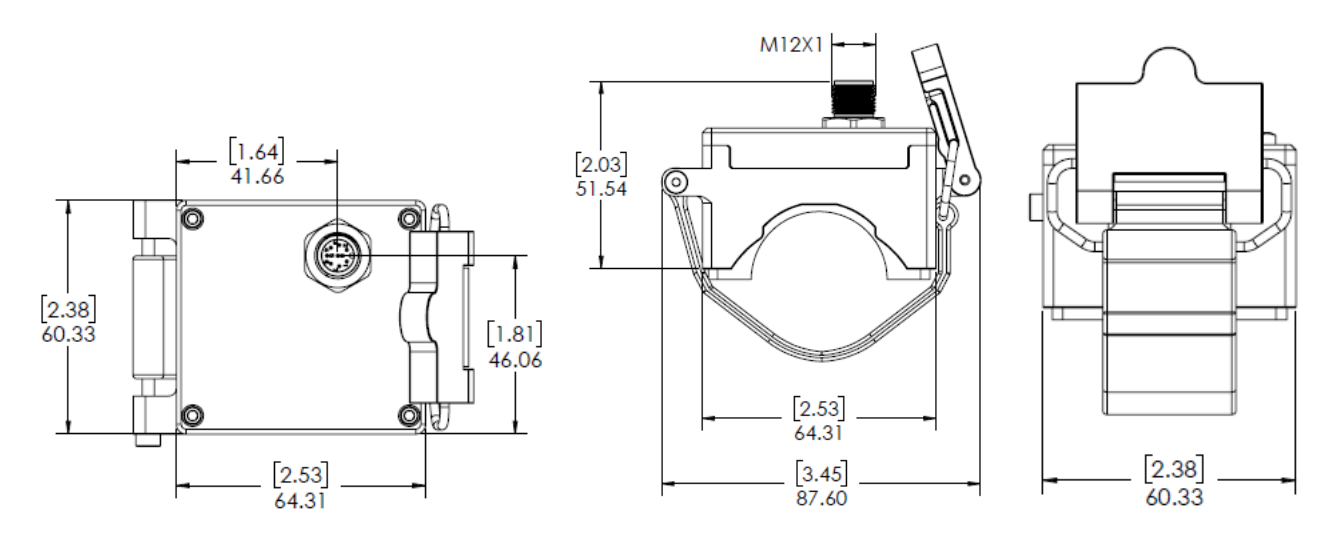

#### <span id="page-4-0"></span>1.1 **Befestigen des HANI™ Klemmtemperatursensors**

Der HANI™ Klemmtemperatursensor kann schnell und einfach installiert werden. Führen Sie die folgenden Schritte aus:

**Schritt 1:** Klemmen Sie den HANI™ Klemmtemperatursensor an das zu messende Rohr. Setzen Sie den Sensor seitlich oder an die Unterseite eines horizontal verlaufenden Rohres an. Dadurch ist sichergestellt, dass die Messung in einem vollständig mit Flüssigkeit gefüllten Bereich erfolgt.

**Schritt 2:** Setzen Sie die Klammer in die Kanäle an der Seite der Schließe ein.

**Schritt 3:** Schließen Sie die Schließe am HANI™ Klemmtemperatursensor.

Damit ist der Klemmtemperatursensor sicher am Rohr befestigt.

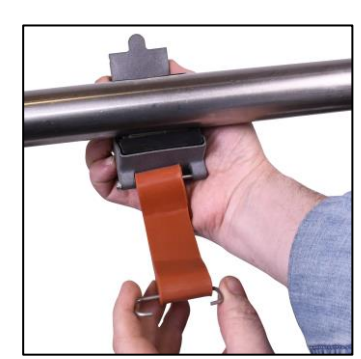

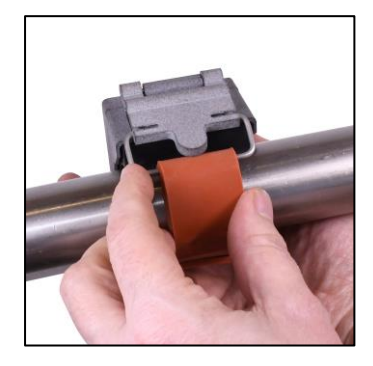

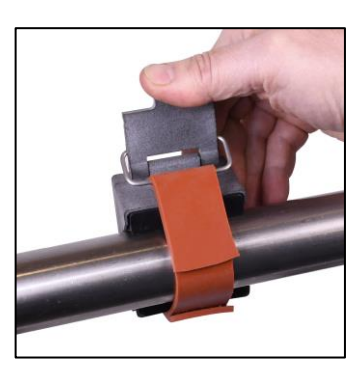

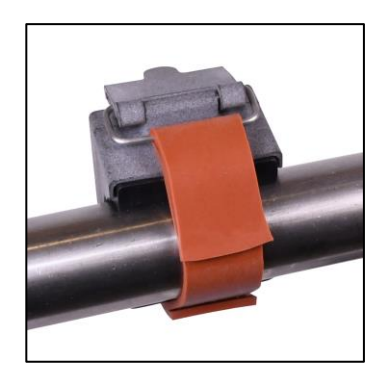

## <span id="page-5-0"></span>2) Verschaltung

#### <span id="page-5-1"></span>2.1 **8-poliger Steckverbinder M12**

Der HANI™ Klemmtemperatursensor wird an eine 8-polige Steckverbinderbuchse M12 angeschlossen. Die Kommunikation erfolgt als 4–20-mA-Ausgangssignal oder über die intelligente Layer N-Schnittstelle. Der Steckverbinder stellt die erforderlichen Signalleitungen I2C + INTR und die Stromversorgung für Smart Probe-Sensoren bereit.

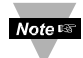

**Hinweis:** Die Abbildung unten zeigt die 8-polige Steckverbinderbuchse M12, *nicht* den Steckverbinder am HANI™ Klemmtemperatursensor.

**Stift 1**  $\vert$  Loop –

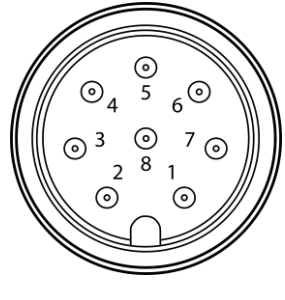

*Passende 8-polige* 

#### <span id="page-5-2"></span>2.1.1 **Prozesssignale 4–20 mA**

Zur Nutzung der 4–20 mA-Prozesssignale wird der HANI™ Klemmsensor wie folgt verschaltet. **Stift 8** VCC Stromversorgung Layer N

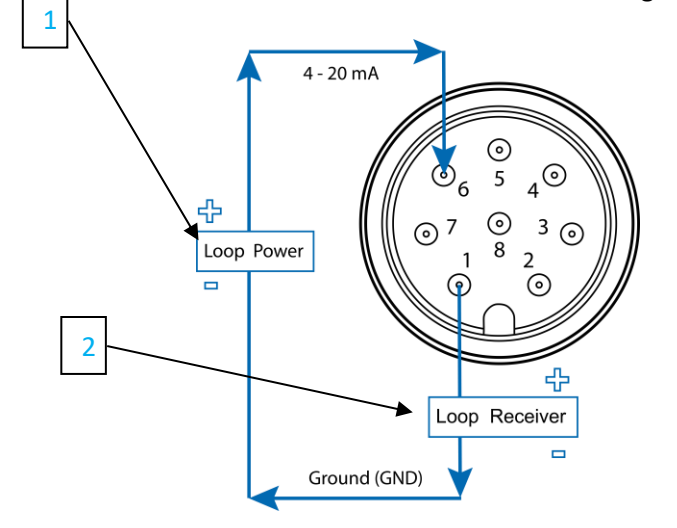

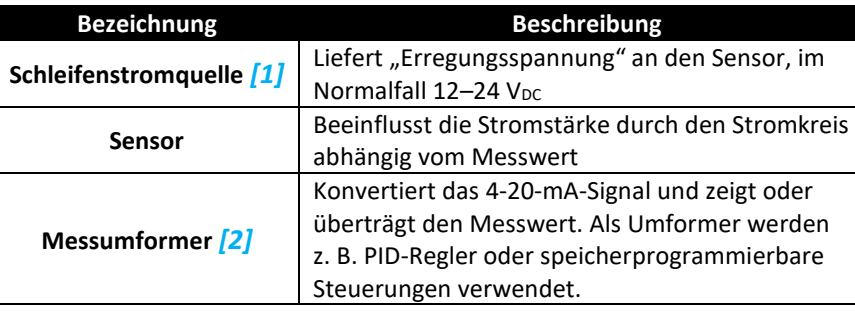

**Bezeichnung Funktion Beschaltung**

Rücksignal 4– 20 mA

Abschirmung

Stromversorgung

**Stift 2 INTR** Interrupt-Signal Layer N **Stift 3** SCL | I2C-Taktsignal | Layer N **Stift 4** SDA | I2C-Datensignal | Layer N

**Stift 6** | Loop + | Quelle 4–20 mA |  $4-20$  mA

**Stift 5** Abschirmung Erdung

**Stift 7** GND  $\left\{ \right.$  Erdung

4–20 mA

Layer N

Layer N

## <span id="page-5-3"></span>3) 4–20 mA Plug-and-Play

Der HANI™ Klemmtemperatursensor kann in nur wenigen Schritten problemlos in Ihr vorhandenes analoges System integriert werden. Gehen Sie zur unmittelbaren Nutzung der Funktion "4-20 mA Plug-and-Play" wie folgt vor:

**Schritt 1:** Befestigen Sie den HANI™ Klemmtemperatursensor mithilfe des Gurts am zu messenden Rohr.

**Schritt 2:** Schließen Sie eine 8-polige Buchse M12 an das 4–20-mA-Analogkabel an (siehe Verschaltung HANI™ Klemmtemperatursensor weiter oben – es werden nur Stift 1 und Stift 6 beschaltet).

Der HANI™ Klemmtemperatursensor liefert sofort Messwerte.

## <span id="page-6-0"></span>4) Konfigurieren mithilfe von SYNC

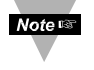

**Wichtig:** Ein Konfigurieren mithilfe von SYNC ist nur nach Veränderung einer der Größen Rohrdurchmesser, Rohrmaterial, Rohrleitfähigkeit und/oder bei gewünschter Skalierung der Ausgangsmesswerte erforderlich. Stellen Sie sicher, dass die Konfigurations-Software SYNC von Omega heruntergeladen und eingerichtet wurde und ausgeführt wird, bevor Sie fortfahren. Stellen Sie sicher, dass Sie über eine intelligente Layer N-Schnittstelle wie ein IF-001 oder IF-006 verfügen, die mit dem HANI™ Klemmtemperatursensor kompatibel ist.

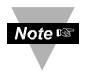

**Wichtig:** Wenn der HANI™ Klemmtemperatursensor über einen 4–20-mA-Anschluss mit Strom versorgt wird und gleichzeitig mithilfe von SYNC konfiguriert werden soll, muss zwischen den Benutzer-PC und den HANI™ Klemmtemperatursensor ein *USB-Isolator* geschaltet werden. Andernfalls kann es zu falschen Messwerten und/oder zu Beschädigungen des Geräts kommen.

Der HANI™ Klemmtemperatursensor kann mithilfe der Omega Konfigurations-Software SYNC konfiguriert werden. Dazu muss der HANI™ Klemmtemperatursensor über eine intelligente Layer N-Schnittstelle an einen Computer angeschlossen sein, auf dem SYNC ausgeführt wird. Der Verbindungsaufbau ist von der konkret verwendeten intelligenten Layer N-Schnittstelle abhängig. Weitere Informationen finden Sie in der Benutzerdokumentation der verwendeten intelligenten Layer N-Schnittstelle.

Nach Herstellung der Verbindung des HANI™ Klemmtemperatursensors mit SYNC werden auf dem SYNC Bedienbild sofort Messwerte angezeigt.

#### <span id="page-6-1"></span>4.1 **Konfigurieren von Eingängen**

Ein HANI™ Klemmtemperatursensor kann mithilfe der Omega Konfigurations-Software SYNC auf die Parameter der konkreten Anwendung konfiguriert werden. Zum Konfigurieren eines an eine intelligente Layer N-Schnittstelle angeschlossenen HANI™ Klemmtemperatursensors mithilfe von SYNC navigieren Sie in SYNC zur Konfigurations-3 Registerkarte *Inputs* (Eingänge) *[3]* der SYNC-Schnittstelle.

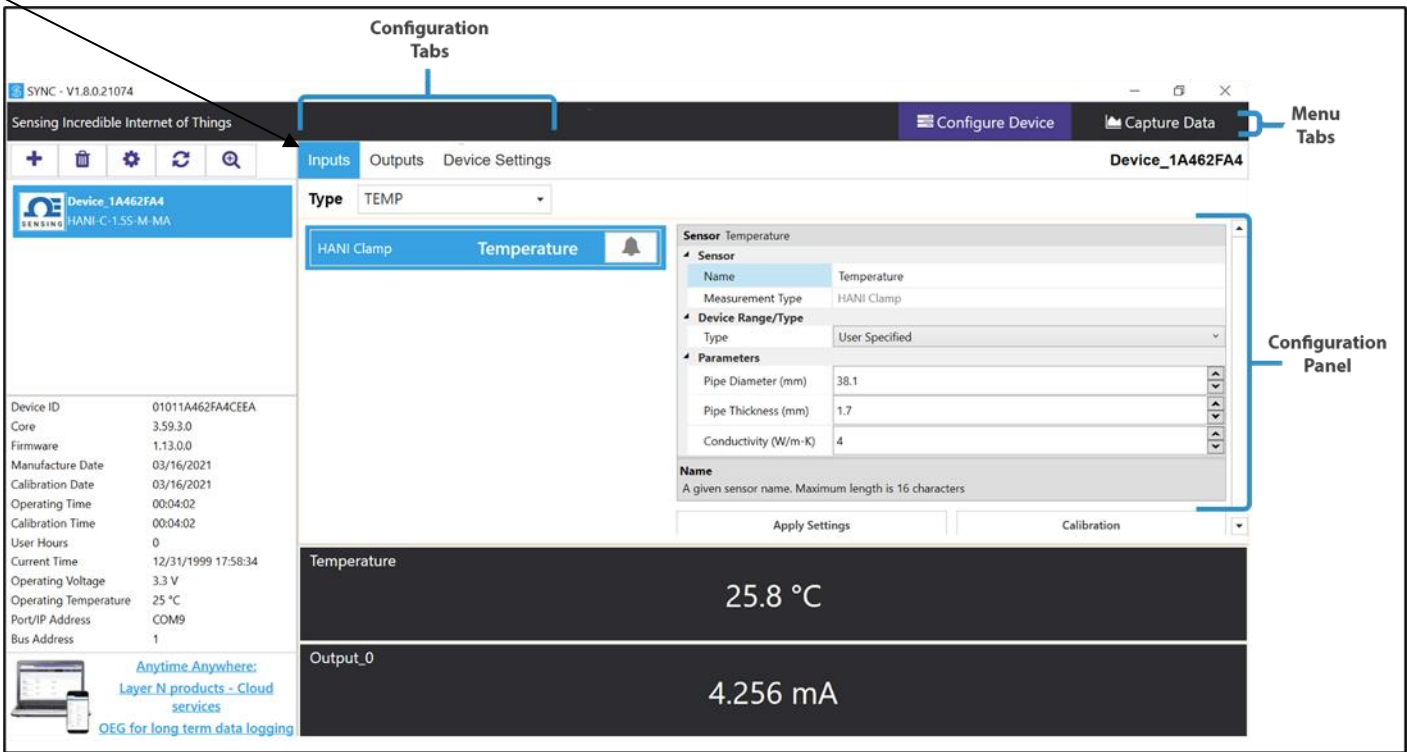

Auf der Konfigurations-Registerkarte **Inputs (Eingänge)** *[3]* sind alle Optionen zum Konfigurieren der Eingänge des HANI™ Klemmtemperatursensors aufgeführt. HANI™ Klemmtemperatursensoren sind werkseitig auf EDELSTAHLROHRE mit Standardwanddicken vorkonfiguriert. Im Fall von Sensoren für Sanitärinstallationen dürfte keine Änderung der Wanddicke erforderlich sein. Sensoren für Industrieinstallationen sind werkseitig auf eine Wanddicke von "Schedule 40" (Standard) vorkonfiguriert. Wenn ein Sensor für ein Rohr aus einem anderen Material als Edelstahl und/oder mit einer nicht standardmäßigen Rohrdicke vorgesehen ist, führen Sie das nachstehende Kalibrierungsverfahren aus. Damit sichergestellt ist, dass der HANI™ Klemmtemperatursensor genaue Messwerte meldet, müssen der Rohrdurchmesser und die Rohrdicke korrekt eingestellt sein.

Schritt 1: Zum Konfigurieren des Rohrmaterials wählen Sie auf dem Bedienbild von SYNC in Abschnitt "Device Range/Type" (Bereich/Typ Gerät)

in der Dropdown-Liste "Type" (Typ) das entsprechende Metallrohrmaterial gemäß der folgenden Tabelle aus:

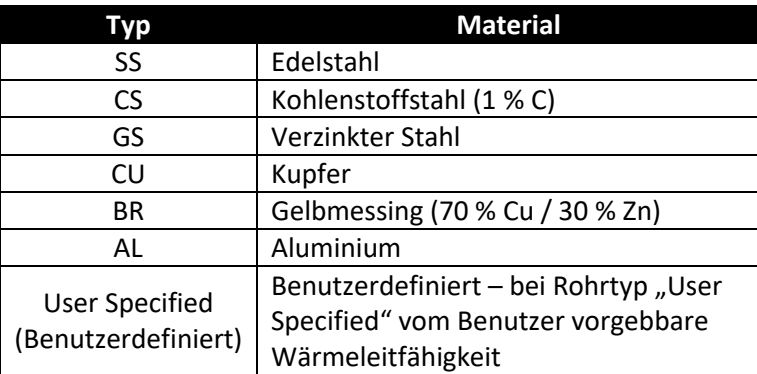

Sollte das gewünschte Rohrmaterial nicht in dieser voreingestellten Liste aufgeführt sein, können Sie **User Specified** (Benutzerdefiniert) auswählen. In diesem Fall wird das Feld *Conductivity (W/mK)* (Leitfähigkeit) angezeigt. Geben Sie in dieses zusätzliche Feld die Wärmeleitfähigkeit des benutzerdefinierten Rohres ein. Sollten Sie Hilfe bei der Auswahl eines geeigneten Wertes benötigen, wenden Sie sich an Omega Engineering.

**Schritt 2:** Zum Konfigurieren einer nicht standardmäßigen Rohrdicke ändern Sie in Abschnitt Parameters (Parameter) den Wert **Pipe** 

**Thickness (mm)** (Rohrdicke) auf die entsprechende Wanddicke. Dieser Wert wird in *Millimeter* angegeben.

**Schritt 3:** Der Wert **Pipe Diameter (mm)** (Rohrdurchmesser) sollte bereits auf den tatsächlichen Rohraußendurchmesser entsprechend der in der Bestellung angegebenen SKU vorkonfiguriert sein. Bei Verwendung des Sensors an Rohren mit anderen Durchmessern kann dieser Wert geändert werden.

**Schritt 4:** Nachdem Sie die Eingänge des HANI™ Klemmtemperatursensors konfiguriert haben, klicken Sie auf **Apply** 

**Settings** (Einstellungen übernehmen), um die Änderungen abzuschließen.

#### <span id="page-8-0"></span>4.1.1 **Kalibrierung**

Der HANI™ Klemmtemperatursensor wird werkseitig anhand einer herkömmlichen 2-Punkt-Kalibrierung kalibriert. In einigen Fällen ist jedoch eine *User Calibration* (Kalibrierung durch Benutzer) erforderlich, damit der Sensor bei der konkreten Anwendung eine optimale Genauigkeit erreicht. In der Omega Konfigurations-Software SYNC kann der Benutzer eine **Single-Point** *[4]* (1-Punkt-)Kalibrierung oder eine **Dual-Point** *[5]* (2- Punkt-)Kalibrierung vornehmen. Damit eine ordnungsgemäße Kalibrierung möglich ist, muss die Temperatur im Rohr bekannt sein oder mithilfe eines Eintauchsensors gemessen werden. Anhand der vom Eintauchsensor gemessenen Temperatur wird der HANI™ Klemmtemperatursensor anhand eines d folgenden Verfahren kalibriert: 5 eiden

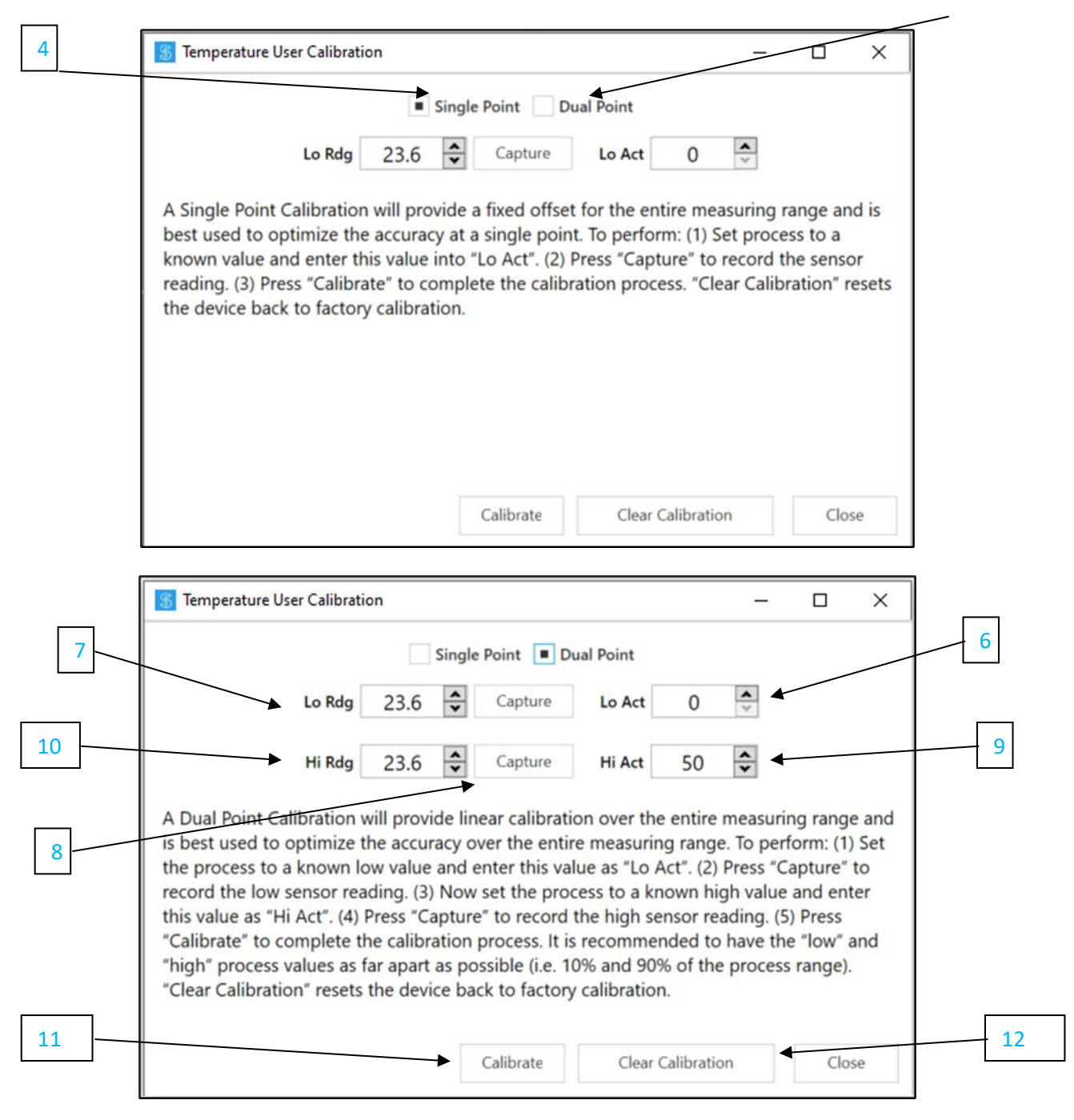

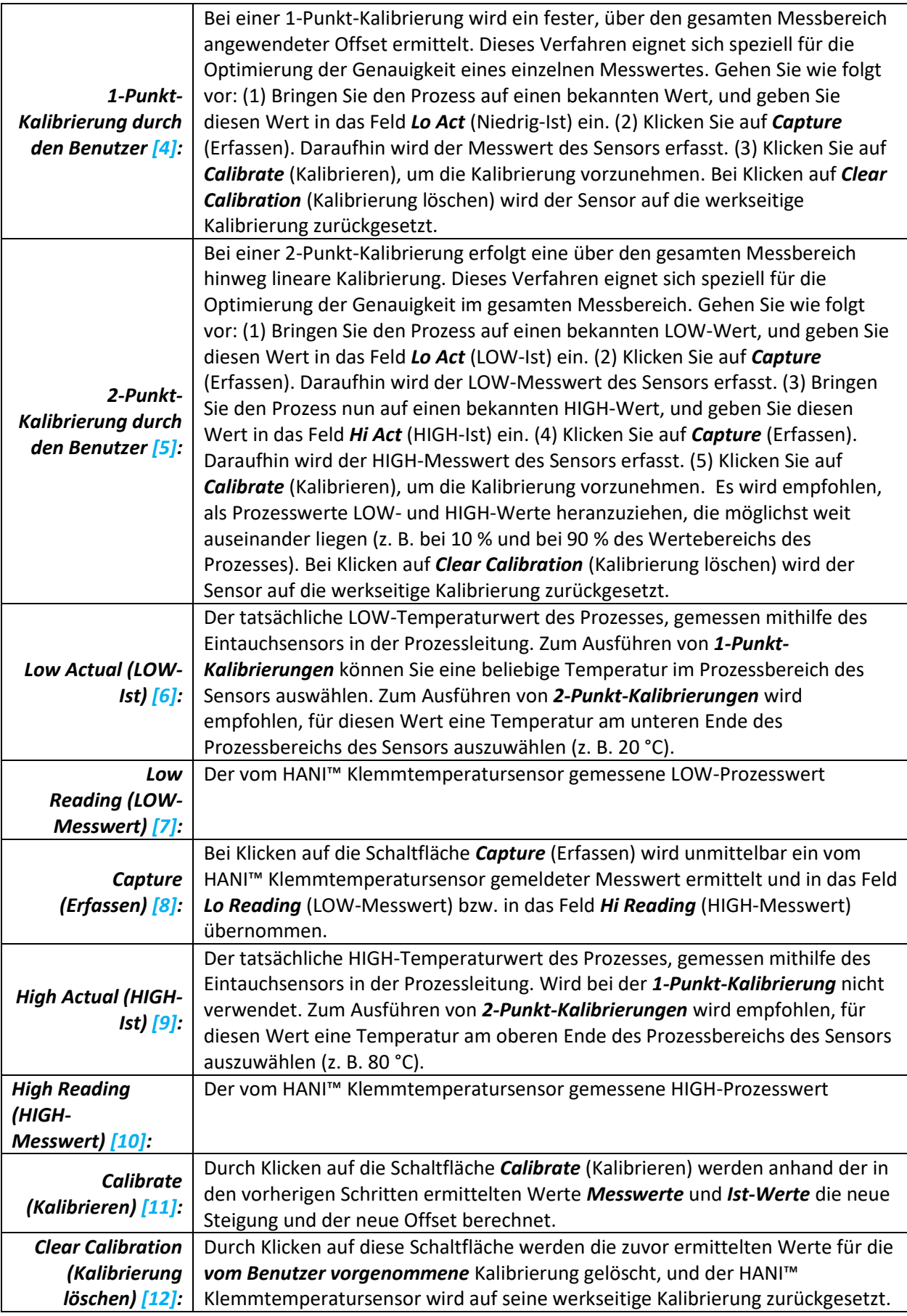

#### <span id="page-10-0"></span>4.1.2 **Einstellen von Alarmen**

Sie können Alarme einstellen, indem Sie in SYNC auf der Konfigurations-Registerkarte **Inputs** (Eingänge) auf

das Symbol des markierten Eingangssignals klicken. Geben Sie in Abschnitt **Condition (Bedingung)** *[13]* den Alarmtyp und den "Threshold" (Schwellenwert) vor, und wählen Sie dann in Abschnitt Action **(Aktion)** *[14]* aus, welcher Ausgang aktiviert werden soll. In Abschnitt **Recovery** (Erhaltung) *[15]* können Sie vorgeben, ob der Alarm selbsthaltend oder nicht selbsthaltend sein soll.

**Hinweis:** Alarmausgänge sind derzeit nur bei Modellen mit Digitalausgängen verfügbar. Produkte mit Note <sub>18</sub> Analogausgängen unterstützen derzeit keine Alarmausgänge, können jedoch Benachrichtigungen an die Layer N Cloud senden.

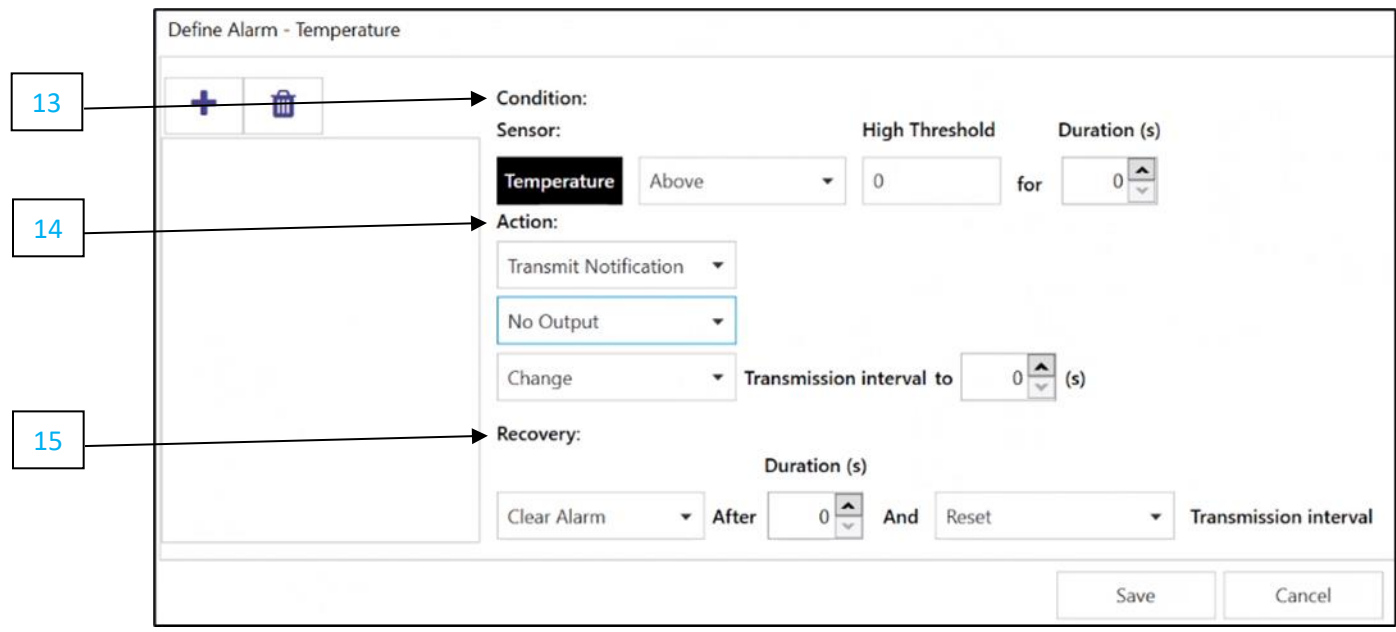

#### <span id="page-10-1"></span>4.2 **Konfigurieren von Geräteeinstellungen**

Mithilfe der Omega Konfigurations-Software SYNC können Sie Geräteeinstellungen des HANI™ Klemmtemperatursensors konfigurieren. Zum Konfigurieren von Geräteeinstellungen navigieren Sie im SYNC Bedienbild zur Konfigurations-Registerkarte *Device Settings (Geräteeinstellungen) [17]*.

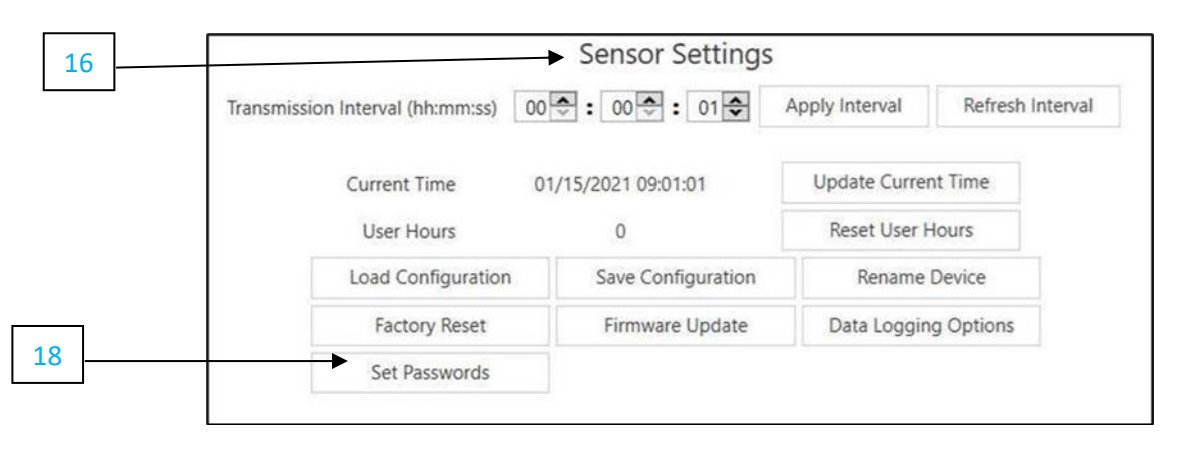

#### <span id="page-11-0"></span>4.2.1 **Transmission Interval (Sendeintervall)**

Zum Einstellen des Sendeintervalls rufen Sie auf dem SYNC Bedienbild die Registerkarte "Device Settings" (Geräteeinstellungen) auf. Daraufhin können Sie das Intervall in Abschnitt *Sensor Settings* (Sensoreinstellungen) *[16]* ändern. Die Einstellung "Transmission Interval" (Sendeintervall) gibt die Zeitspanne zwischen der Erfassung von Messwerten durch den HANI™ Klemmtemperatursensor vor. Bei einer Kopplung des Sensors mit der Layer N Cloud wird das Sendeintervall auf das in Ihrem Layer N Cloud-Konto vorgegebene minimale Intervall eingestellt.

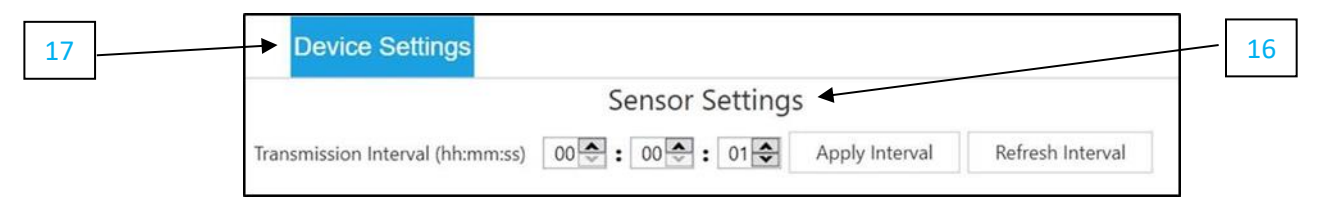

#### <span id="page-11-1"></span>4.2.2 **Festlegen/Ändern von Kennwörtern**

Die Daten des HANI™ Klemmtemperatursensors können mithilfe von SYNC mit einem Kennwortschutz versehen werden. Bei aktiviertem Kennwortschutz für den HANI™ Klemmtemperatursensor können die Daten im Sensor nur mit entsprechender Autorisierung abgerufen werden. Wenn ein Smart Probe-Sensor kennwortgeschützt ist, muss dieses Kennwort auch in der intelligenten Layer N-Schnittstelle abgelegt werden, damit Daten an die Layer N Cloud übertragen werden können. Gehen Sie zum Einrichten eines Kennworts für den HANI™ Klemmtemperatursensor wie folgt vor:

**Schritt 1:** Navigieren Sie auf dem SYNC Bedienbild zur Registerkarte *Device Settings* **(Geräteeinstellungen)** *[17]*, und klicken Sie in Abschnitt *Sensor Settings (Sensoreinstellungen) [16]* auf *Set Passwords* **(Kennwörter festlegen)** *[18]* .

**Schritt 2:** Legen Sie ein "Configuration Password" (Konfigurationskennwort) an. Nach dem Speichern dieses Kennworts werden Sie aufgefordert, auch das "Interface Password"

(Schnittstellenkennwort) zu konfigurieren, damit die Daten des Sensors auch an die Layer N Cloud übertragen werden.

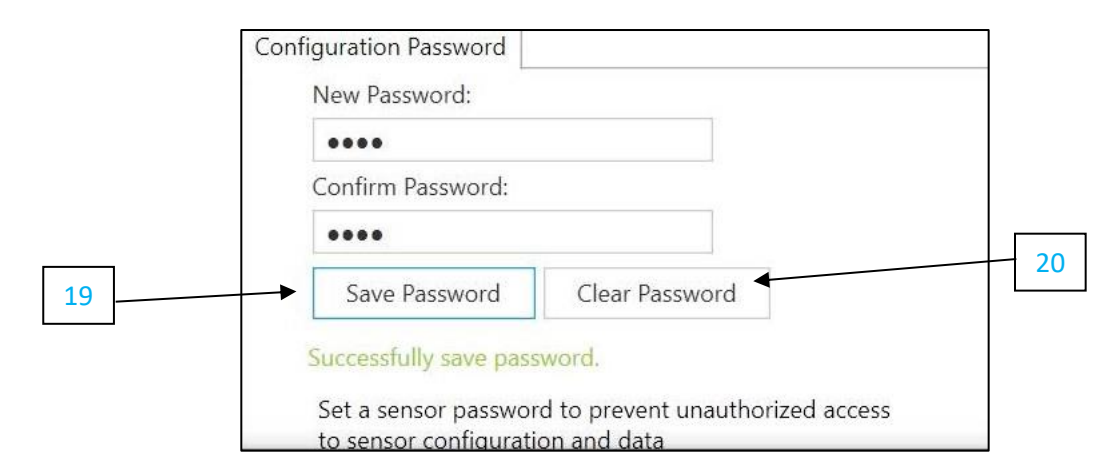

**Wichtig:** Wenn das Schnittstellenkennwort nicht mit dem Konfigurationskennwort übereinstimmt, werden keine Daten vomHANI™ Klemmtemperatursensor an die Layer N Cloud gesendet.

#### *4.2.2.1 Save Password (Kennwort speichern) [*19*]*

Wenn die in "New Password" (Neues Kennwort) und "Confirm Password" (Kennwort bestätigen) eingegebenen Kennwörter identisch sind, wird durch Klicken auf "Save Password" (Kennwort speichern) der Kennwortschutz der mithilfe von SYNC konfigurierbaren Einstellungen des HANI™ Klemmtemperatursensors aktiviert, und das neue Kennwort wird gespeichert.

#### *4.2.2.2 Clear Password (Kennwort löschen) [*20*]*

Durch Klicken auf die Schaltfläche "Clear Password" (Kennwort löschen) wird der Kennwortschutz des Sensors deaktiviert.

- *4.2.2.3 Login (Anmelden) [*21*]* Geben Sie das Gerätekennwort ein, und klicken Sie auf die Schaltfläche "Login" (Anmelden), um auf die konfigurierbaren Funktionen zuzugreifen.
- *4.2.2.4 Reset (Zurücksetzen) [*22*]* Durch Klicken auf die Schaltfläche "Reset" (Zurücksetzen) wird das aktuelle Kennwort auf dem Gerät gelöscht. Dadurch werden auch alle protokollierten Daten gelöscht.

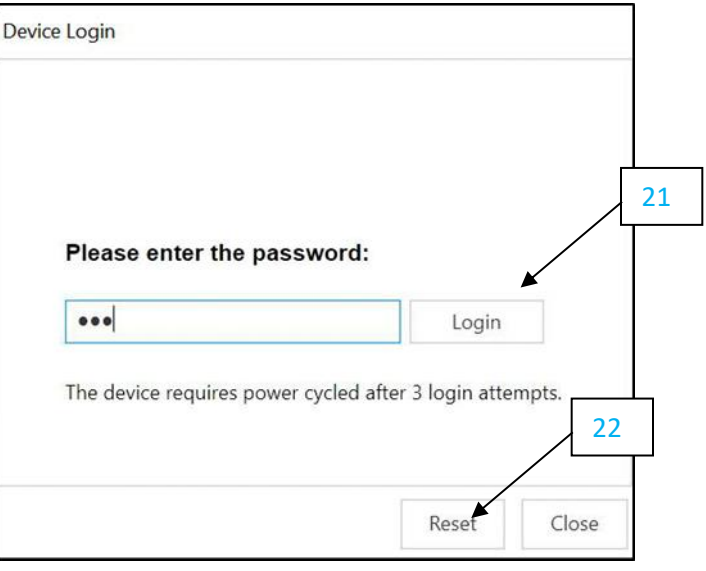

Nach 3 fehlgeschlagenen Anmeldeversuchen muss das Gerät aus- und wieder eingeschaltet werden, bevor ein erneuter Anmeldeversuch vorgenommen werden kann.

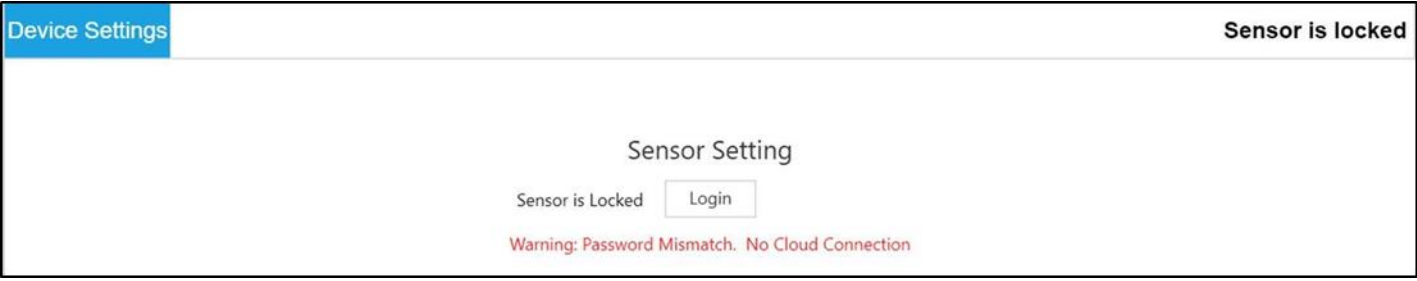

#### <span id="page-13-0"></span>4.3 **Datenlogger**

Das Bedienbild "Capture Data" (Daten erfassen) zeigt ein Diagramm mit Echtzeitdaten von den verbundenen HANI™ Klemmtemperatursensoren an. Auf dem Bedienbild "Capture Data" (Daten erfassen) finden sich die folgenden Funktionen:

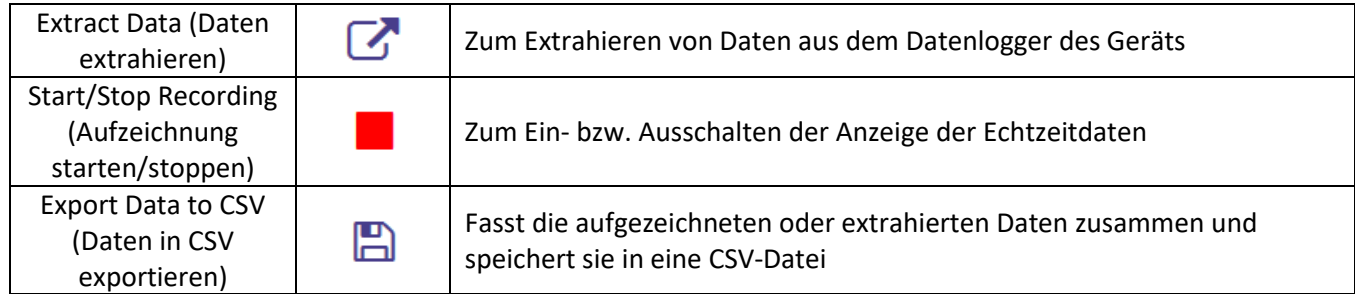

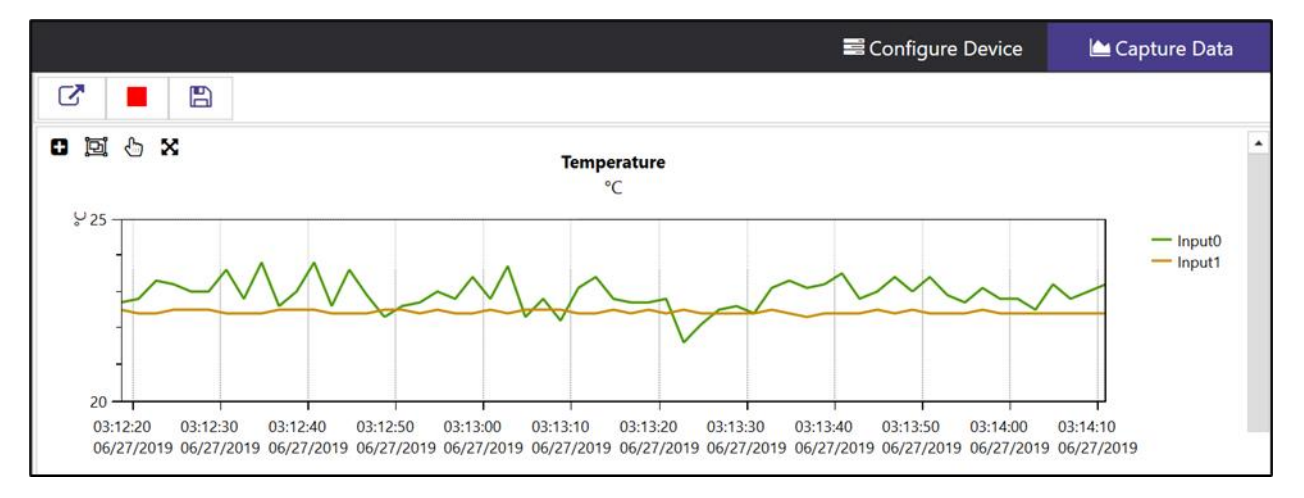

Hinweis: Wenn der Benutzer zum Bedienbild "Configure Device" (Gerät konfigurieren) wechselt, werden **Note <sub>18</sub>** die Daten zurückgesetzt. Die Funktion "Capture Data" (Daten erfassen) von SYNC ist für kurzfristige Datenprotokollierung vorgesehen.

SYNC bietet vier Möglichkeiten zum Navigieren auf dem Bedienbild "Capture Data" (Daten erfassen):

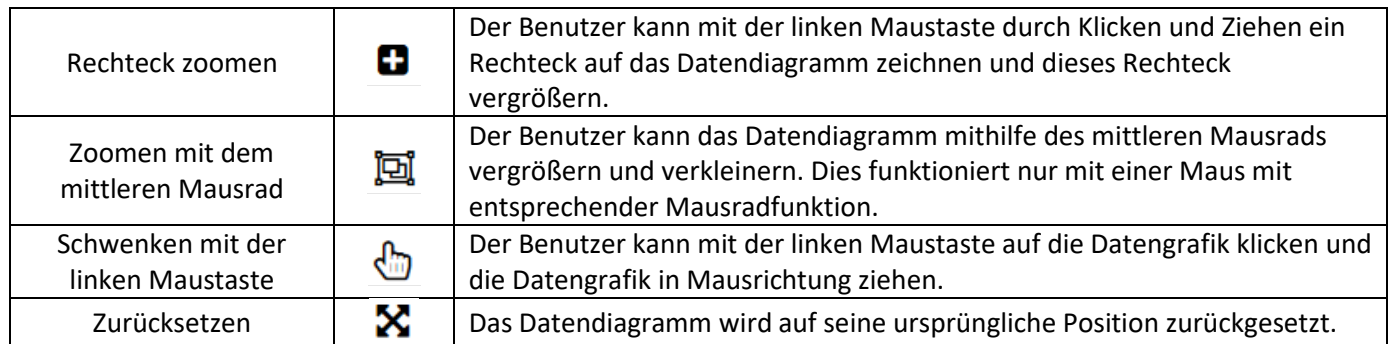

## <span id="page-14-0"></span>5) Ausgang als 4–20 mA-Stromschnittstelle

Bei für 4–20 mA-Stromschnittstellen konfigurierten Geräten sind die DIO-Eingänge und die digitalen Ausgänge deaktiviert.

Die weit verbreiteten 4–20 mA-Stromschleifen weisen gegenüber Spannungsschnittstellen eine Reihe von Vorteilen auf:

- Höhere Unempfindlichkeit gegenüber Störungen
- Fähigkeit, die Stromversorgung des Messfühlers anhand des Messstroms zu realisieren vorausgesetzt, die Gesamtleistung beträgt weniger als ca. 3,5 mA x minimale Schleifenspannung (Minimum)
- Automatische Erkennung von Leiterunterbrechungen wenn die Signalleitungen unterbrochen sind, fließt kein Strom, und das Steuerungssystem erkennt die Störung.
- Automatische Erkennung von Kurzschlüssen von Leitern wenn die Signalleitungen einen Kurzschluss aufweisen, übersteigt die Stromstärke die vorgegebenen 20 mA, und das Steuerungssystem erkennt die Störung.

Der für 4–20 mA-Stromschnittstellen konfigurierte HANI™ Klemmtemperatursensor benötigt eine Schleifenspannung von mindestens 8,0 Volt, damit er über den üblichen Messstrom von 4–20 mA versorgt werden kann. In der werkseitigen Vorkonfiguration wird der Temperaturmesswert als 4–20mA-Ausgangssignal ausgegeben.

#### <span id="page-14-1"></span>5.1 **Sensorzuordnung**

Der HANI™ Klemmtemperatursensor ist werkseitig so konfiguriert, dass der Temperaturmesswert als 4–20 mA-Ausgangssignal anliegt. Welchem Temperaturbereich diese 4–20 mA entsprechen, wird durch zwei benutzerdefinierte Werte (*Scaling Minimum (Skalenanfangswert) und Scaling Maximum (Skalenendwert)*) festgelegt. Ein Messwert außerhalb des vorgegebenen Bereichs führt zu einem Zustand "Unterhalb Bereich" bzw. "Oberhalb Bereich". Bei der Ausführung von "Factory Reset" wird "Scaling Minimum" (Skalenanfangswert) auf 0 °C und "Scaling Maximum" (Skalenendwert) auf 100 °C eingestellt.

Wenn der Messwert den benutzerdefinierten Wert "Scaling Maximum" (Skalenendwert) übersteigt, liegt ein Zustand "Oberhalb Bereich" vor. Für diesen Fall kann der 4–20 mA-Ausgang so konfiguriert werden, dass er entweder eine Stromstärke "Störung überschreitend" (21,5 mA) oder eine Stromstärke "Störung unterschreitend" (3,8 mA) abgibt. In der Voreinstellung gibt der Sensor eine Stromstärke "Störung überschreitend" (21,5 mA) ab.

Wenn der Messwert den benutzerdefinierten Wert "Scaling Minimum" (Skalenanfangswert) unterschreitet, liegt ein Zustand "Unterhalb Bereich" vor. Für diesen Fall kann der Ausgang so konfiguriert werden, dass er entweder eine Stromstärke "Störung überschreitend" oder eine Stromstärke "Störung unterschreitend" abgibt. In der Voreinstellung gibt der Sensor eine Stromstärke "Störung unterschreitend" (3,8 mA) ab.

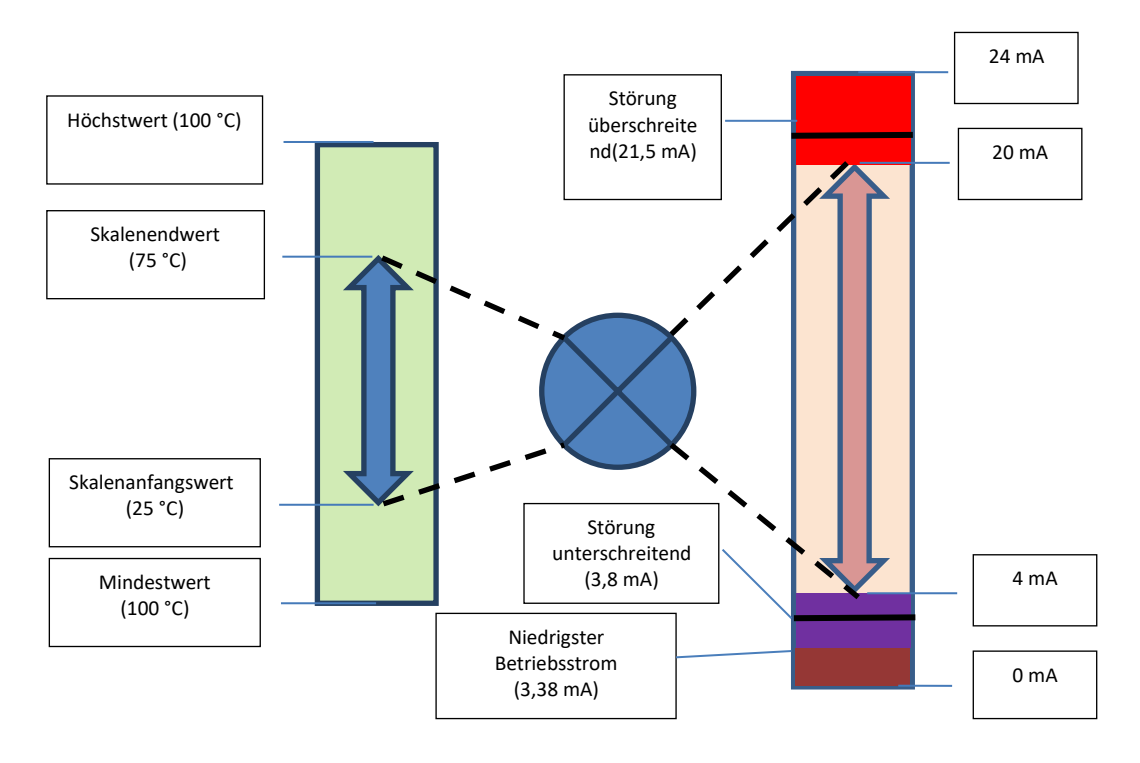

Ein Schleifenfehler tritt auf, wenn die an die 4–20 mA-Schleife angelegte Spannung unter die vorgegebene minimale Schleifenspannung fällt und der Ausgang auf eine Stromstärke "Störung unterschreitend" von ca. 3,38 mA gezogen wird.

#### <span id="page-15-0"></span>5.1.1 **Sensorzuordnung zum 4–20 mA-Ausgang**

Der HANI™ Klemmtemperatursensor ermöglicht eine Zuordnung der einzelnen 4–20 mA-Ausgänge. Rufen Sie in SYNC die Konfigurations-Registerkarte Outputs (Ausgänge) *[23]* auf.

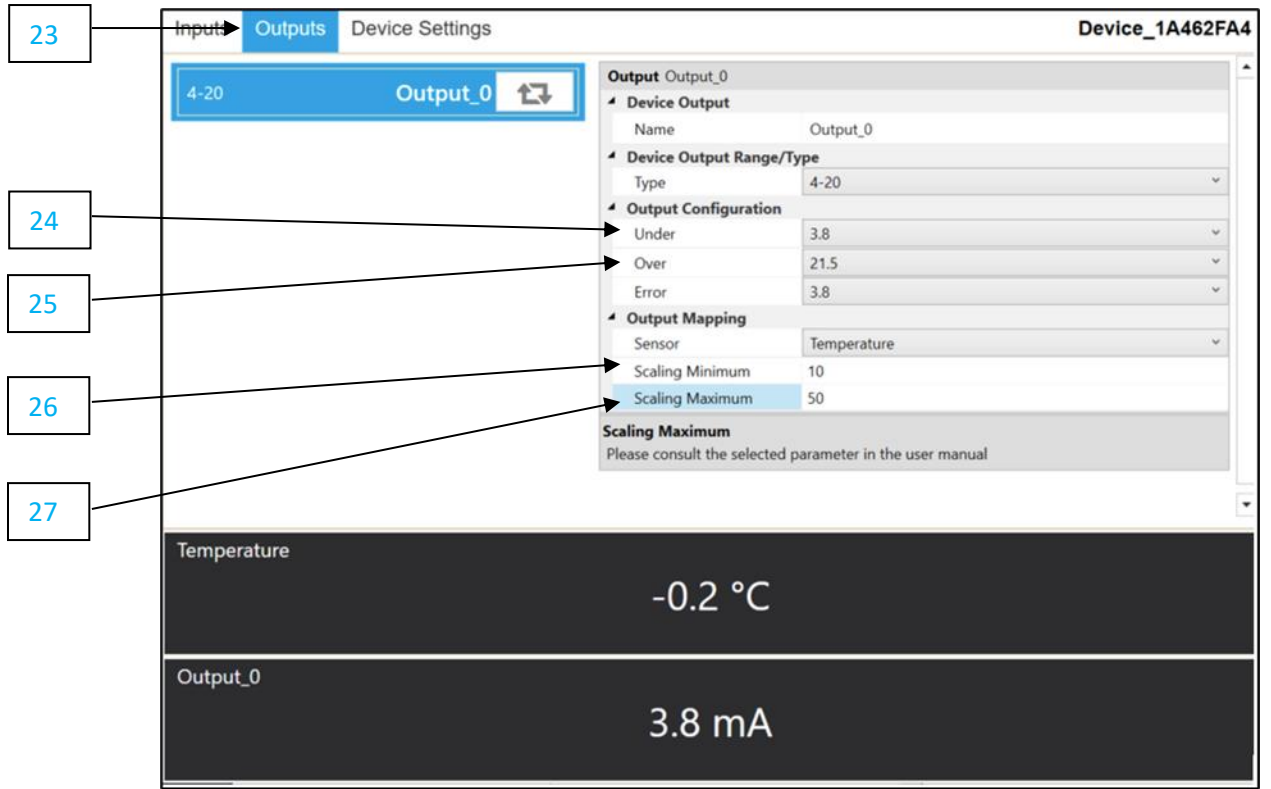

In Abschnitt Output Configuration (Konfigurierung Ausgang) können Sie die Zustände "Unterhalb", "Oberhalb" und "Störung" des 4-20 mA-Analogausgangs definieren.

Under Jeder Temperaturmesswert unter "Scaling Minimum" (Skalenanfangswert) führt zu einer (Unterhalb) [24]: Stromstärke "Störung unterschreitend".

Over (Oberhalb) Jeder Temperaturmesswert über "Scaling Maximum" (Skalenendwert) führt zu einer [25]: Stromstärke "Störung überschreitend".

In Abschnitt "Output Mapping" (Ausgangszuordnung) können Sie dem Ausgang den gewünschten Skalenbereich für das analoge 4–20 mA-Ausgangssignal zuordnen. Der HANI™ Klemmtemperatursensor ist werkseitig auf einen Temperaturskalenbereich von 0 bis 100 °C eingestellt.

*Scaling Minimum*  Legen Sie die dem Skalenanfangswert zugeordnete Temperatur fest, die ein *(Skalenanfangswert) [26]:* Ausgangssignal von 4 mA erzeugt. In diesem Beispiel wird bei einer Temperatur von 10 °C ein analoges Ausgangssignal von 4 mA erzeugt. *Scaling Maximum*  Legen Sie die dem Skalenendwert zugeordnete Temperatur fest, die ein *(Skalenendwert) [27]:* Ausgangssignal von 20 mA erzeugt. In diesem Beispiel wird bei einer Temperatur von 50°C ein analoges Ausgangssignal von 20 mA erzeugt.

## <span id="page-16-0"></span>6) Technische Daten

#### **EINGANGSSPANNUNG**

**Spannung:** 8 V<sub>DC</sub> bis 28 V<sub>DC</sub> (Versorgung über Schleife)

**ANALOGES AUSGANGSSIGNAL** *Stromstärke:* 4–20 mA

#### **PROZESSPARAMETER**

*Prozessmedium:* Wasser, Flüssigkeiten auf Wasserbasis (andere auf Anfrage) *Rohrmaterialien:* Metallrohre (andere auf Anfrage) *Rohraußendurchmesser: Sanitärbereich:* 1,5 Zoll, 2 Zoll, 2,5 Zoll, 3 Zoll, 4 Zoll *Industrie:* 1 Zoll, 2 Zoll, 2,5 Zoll, 3 Zoll, 4 Zoll nominal

*Bereich Prozesstemperatur:* 0 bis 100 °C Flüssigkeit, benutzerskalierbarer Analogausgang

#### **BETRIEBSVERHALTEN**

*Genauigkeit bei Flüssigkeitsströmung:* 

(andere auf Anfrage)

*Metallrohre Sanitärinstallation:* ±0,5 °C

*Metallrohre Industrieinstallation:* werkseitig ±1,0 °C, durch 1-Punkt- oder 2-Punkt-Kalibrierung höhere Genauigkeit von ±0,5 °C

realisierbar

*Ansprechzeit (t63):* 5 Sekunden *Ansprechzeit (t90):* 10 Sekunden

**BETRIEBSUMGEBUNG**  *Umgebungstemperatur Betrieb:* 0 bis 40 °C (32 bis 104 °F) *Schutzart:* IP65 im gesteckten Zustand

**MECHANISCH** 

*Abmessungen:* 60,3 mm x 64,31 mm x 51,54 mm (B x L x H) (2,38 Zoll x 2,53 Zoll x 2,03 Zoll (B x L x H)) *Materialien:* PA12, Silikongummi, vernickeltes Messing, Edelstahl

**ALLGEMEINES**  *Behördliche Zulassungen:* CE UKCA

#### <span id="page-17-1"></span><span id="page-17-0"></span>7.1 **Register-Basisadressen**

Smart Probe-Geräte nutzen eine gemeinsame Plattformarchitektur mit umfangreichen Überwachungs- und Steuerungsfunktionen über eine Reihe generischer Plattformregister. Auf diese Register kann über I2C-basierte Befehle direkt an die Smart Probe-Geräte oder bei Verwendung von Geräten mit Omega-Schnittstelle über einen Satz Modbus-basierter Register zugegriffen werden. Weitere Informationen finden Sie im Handbuch *Smart Sensor-Geräteschnittstelle*.

Beim Einschalten oder nach dem Zurücksetzen eines Geräts enumeriert jedes Smart Sensor-basierte Gerät mindestens 1 Sensorinstanz. Diese Instanzen werden durch die gerätespezifischen Sensor-Deskriptoren definiert. Die Deskriptoren enthalten Informationen wie Konfigurationsoptionen, Typ des Messwerts und Maßeinheiten der vom Sensor bereitgestellten Messwerte. Ergänzende Informationen über den Sensor werden in sensorspezifischen IPSO-Objektbeschreibungen bereitgestellt. Solche Informationen sind ergänzende Angaben zum Typ der Messwerte, zur Präzision und zur Nachverfolgung von höchsten/niedrigsten Messwerten.

Jeder enumerierte Sensor verfügt über eine Deskriptor-Basisadresse und eine Adresse mit der Sensor-IPSO- /Konfigurationsstruktur abhängig von dem im Gesamtsystem vorliegenden Sensormix.

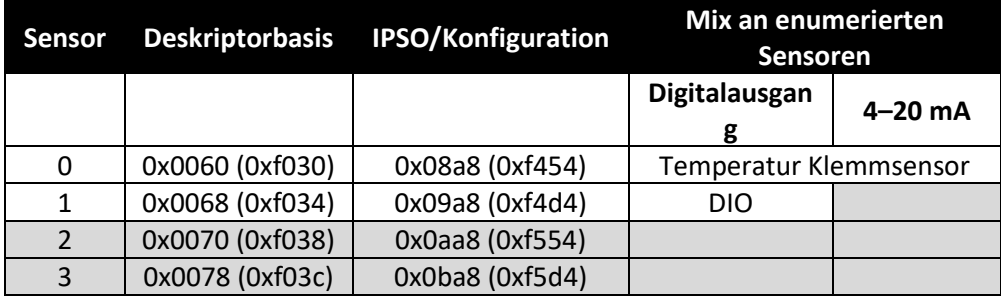

#### <span id="page-17-2"></span>7.2 **HANI™ Klemmtemperatursensor – Eingangsschnittstelle Temperatur**

Die Eingangsschnittstelle Temperatur des HANI™ Klemmtemperatursensors stellt den aus Wärmestrom und Temperatur berechneten Messwert der Temperatur bereit.

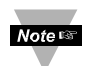

**Hinweis:** Die HANI™ Klemmtemperatursensorenwerden zwar werkseitig vorkonfiguriert, müssen jedoch vom Benutzer an die konkrete Installation angepasst werden. Dem Endbenutzer werden Konfigurationsoptionen zur Verfügung gestellt.

#### <span id="page-17-3"></span>7.2.1 **Deskriptor Sensoreingang**

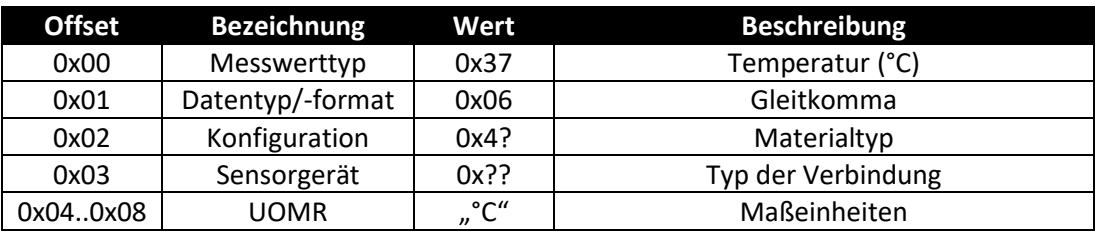

#### *7.2.1.1 Messwerttyp des Sensors*

Die Temperaturschnittstelle gibt Messwerte der Temperatur in °C aus.

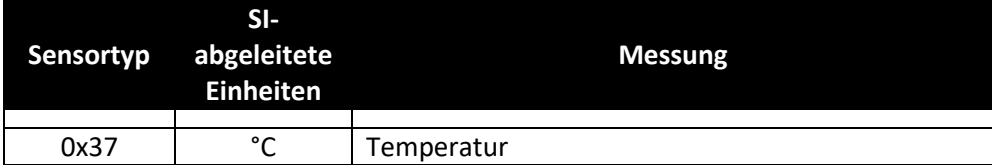

#### *7.2.1.2 Typ/Format Sensoreingangsdaten*

Der HANI™ Klemmtemperatursensor unterstützt eine erweiterte Konfiguration und ist werkseitig kalibriert. Alle Datenwerte werden als 32-Bit-Gleitkommawerte zurückgegeben.

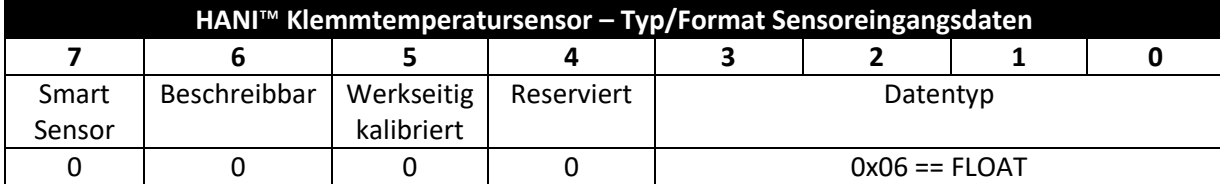

#### 7.2.1.2.1 Datentyp

Das 4-Bit-Feld "Datentyp" legt den Datentyp des jeweiligen Sensors fest.

#### 7.2.1.2.2 Werkseitig kalibriert

Die Prozesseingänge des HANI™ Klemmtemperatursensors sind werkseitig kalibriert. Durch Löschen dieses Bits wird die werkseitige Kalibrierung deaktiviert.

#### 7.2.1.2.3 Beschreibbar

Das Bit "Beschreibbar" ist auf null gesetzt. Das bedeutet, dass die Sensorwerte nicht überschrieben werden können.

#### *7.2.1.3 Konfigurations-Byte des Sensors*

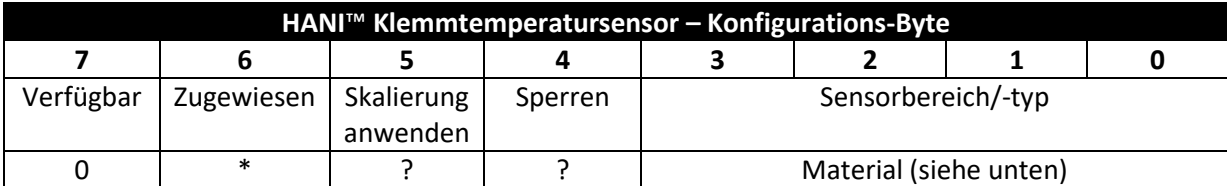

#### 7.2.1.3.1 Sensorbereich/-typ

Das Feld "Bereich/Typ" legt den Typ und somit die Wärmeleitfähigkeit des Rohrmaterials fest. Wenn *User Specified* (Benutzerdefiniert) ausgewählt ist, kann die Leitfähigkeit als *Sensorparameter* ausgewählt werden (siehe unten).

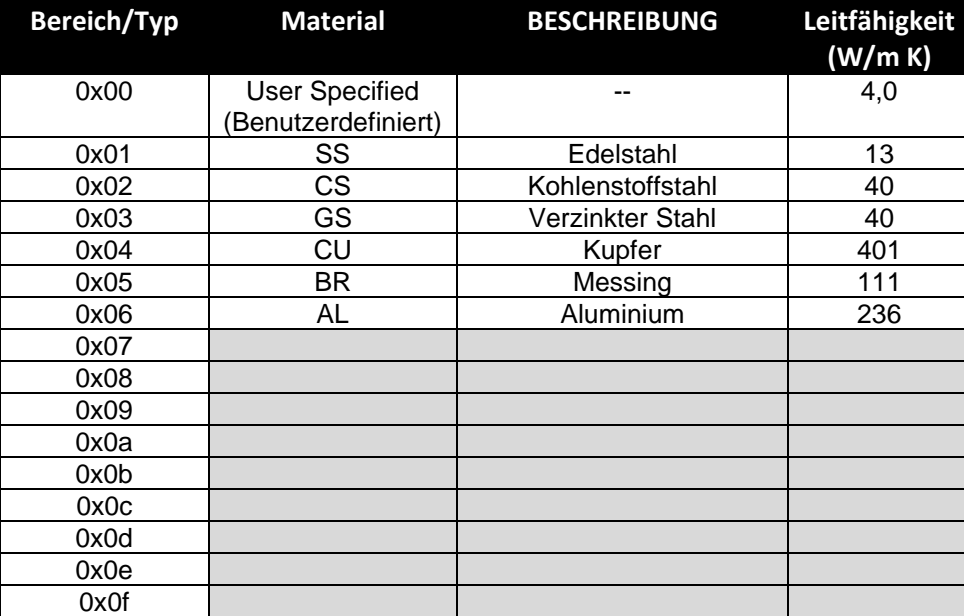

#### 7.2.1.3.2 Sperren

Wenn dieses Bit gesetzt ist, wird anstelle der Standardmaßeinheit die benutzerdefinierte Zeichenfolge (maximal 4 Zeichen) als Maßeinheit verwendet.

#### 7.2.1.3.3 Skalierung anwenden

Wenn dieses Bit gesetzt ist, werden die benutzerdefinierten Werte für Offset und Gain zur Anpassung der Sensormesswerte verwendet:

Ergebnis = (Rohmesswert x Gain) + Offset

#### 7.2.1.3.4 Zugewiesen

Das Bit "Zugewiesen" ist immer 0. Weitere Informationen finden Sie in der Dokumentation zur *Smart Sensor-Geräteschnittstelle*.

#### 7.2.1.3.5 Verfügbar

Das Bit "Verfügbar" ist immer 0. Weitere Informationen finden Sie in der Dokumentation zur Smart *Sensor-Geräteschnittstelle*.

#### *7.2.1.4 Byte "Sensorgerät"*

Beim HANI™ Klemmtemperatursensor wird das Byte "Sensorgerät" nicht verwendet.

#### <span id="page-19-0"></span>7.2.2 **Parameter zum Temperatursensor**

Der HANI™ Klemmtemperatursensor verfügt über 3 Sensorparameter, mit denen der Sensor an die konkrete Installation angepasst werden kann.

Auf die Temperaturparameter des HANI™ Klemmtemperatursensors kann zugegriffen werden, wenn sich das Gerät im *normalen Betriebsmodus* befindet (siehe IPSO-Triggerfunktion).

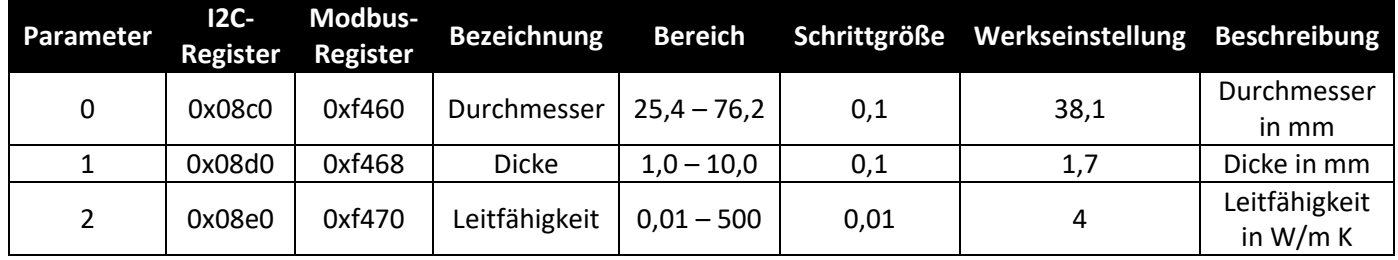

#### *7.2.2.1 Durchmesser*

Der Parameter "Durchmesser" geht in die Berechnung der Temperatur ein. Dieser Parameter muss an die konkrete Installation angepasst werden.

#### *7.2.2.2 Dicke*

Der Parameter "Dicke" geht in die Berechnung der Temperatur ein. Dieser Parameter muss an die konkrete Installation angepasst werden.

#### *7.2.2.3 Leitfähigkeit*

Die Leitfähigkeit wird in [W/m K] angegeben und geht in die Berechnung der Temperatur ein. Der Parameter "Leitfähigkeit" (Conductivity) ist nur verfügbar, wenn als Material User Specified (Benutzerdefiniert) ausgewählt wurde.

#### <span id="page-20-0"></span>7.2.3 **Parameter zur vom Benutzer vorgenommenen Kalibrierung**

Der Benutzer kann eine 1-Punkt- und eine 2-Punkt-Kalibrierung am HANI™ Klemmtemperatursensor vornehmen.

Auf diese Parameter des HANI™ Klemmtemperatursensors kann zugegriffen werden, wenn sich das Gerät im Modus *Kalibrierung* befindet (siehe IPSO-Triggerfunktion). Der Kalibrierungswert wird intern beim Durchlaufen der Sequenz der Benutzerkalibrierung berechnet und ist von außen nicht zugänglich.

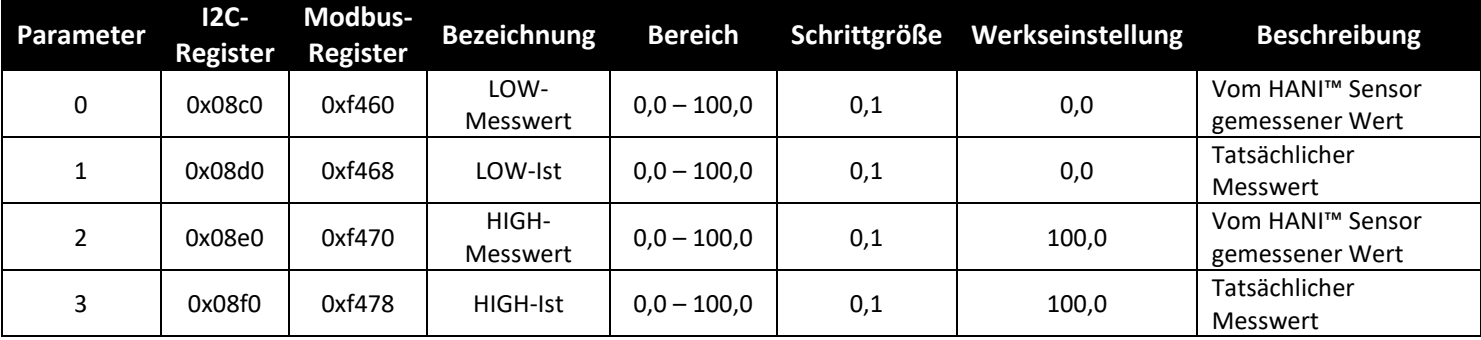

#### *7.2.3.1 LOW-Messwert*

Die vom HANI-Sensor gemessene Temperatur.

#### *7.2.3.2 LOW-Ist*

Die tatsächliche niedrige Temperatur, gemessen von einem externen, unabhängigen Sensor

#### *7.2.3.3 HIGH-Messwert*

Die vom HANI-Sensor gemessene Temperatur.

#### *7.2.3.4 HIGH-Ist*

Die tatsächliche hohe Temperatur, gemessen von einem externen, unabhängigen Sensor

#### <span id="page-20-1"></span>7.2.4 **Sensor IPSO-Definition**

Die IPSO-Definition des HANI™ Klemmtemperatursensors gibt Signalbereich, gemessene Min./Max.-Werte und IPSO-Objekttyp an. Die Angaben zum Bereich hängen vom Temperaturtyp ab.

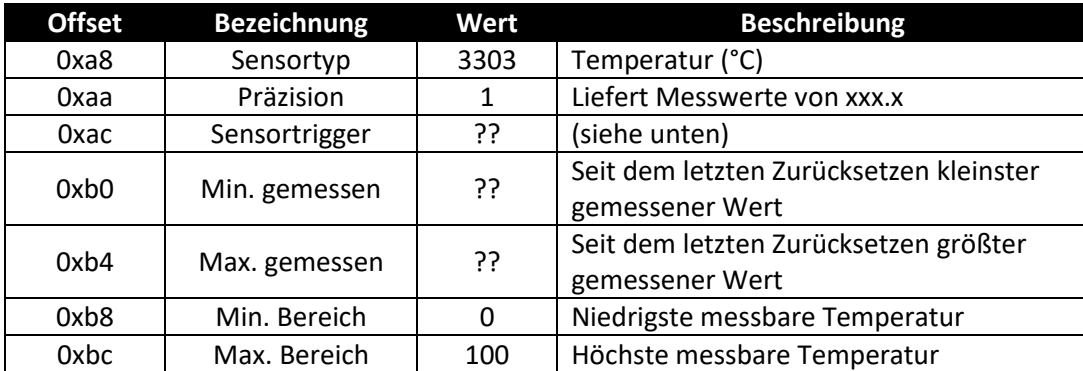

#### *7.2.4.1 Präzision*

Der Messwert der Temperatur wird auf ±0,1 Grad gerundet.

#### *7.2.4.2 Sensortrigger*

Anhand der Funktion "Sensor Trigger" (Sensortrigger) werden die min./max. IPSO-Werte zurückgesetzt sowie der Kalibrierungsprozess gesteuert.

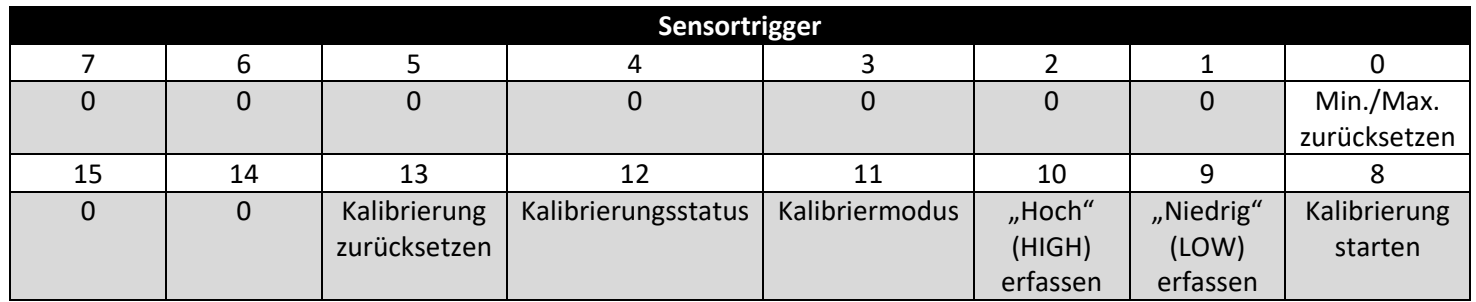

Wenn das Min/Max-Bit auf 1 gesetzt wird, werden die vom IPSO-Prozess aufgezeichneten Min./Max.- Werte zurückgesetzt.

#### 7.2.4.2.1 Sequenz der Kalibrierung durch den Benutzer

Mit der Kalibrierung durch den Benutzer kann der Benutzer kleine Fehler durch die Bereitstellung eines Offsets (1-Punkt-Kalibrierung) oder von Offset und Gain (2-Punkt-Kalibrierung) des gemessenen Temperaturwerts korrigieren. Das Einstellen des Korrekturwerts kann anhand der folgenden Sequenz erfolgen:

1. Schreiben Sie 0x0800 in das Register "Triggerfunktion" (Bit "Kalibriermodus" wird gesetzt). Dadurch wird das Gerät in den Kalibriermodus versetzt, und der Zugriff auf das Register "Sensorparameter" wird durch den Zugriff auf das Register "Sensorkalibrierung" ersetzt.

#### 2-Punkt-Kalibrierung

- 2. Lassen Sie den Sensor eine Flüssigkeit mit bekannter Temperatur nahe dem unteren Ende des erwarteten Temperaturbereichs messen, und geben Sie diesen Wert in das Register "LOW-Ist" (0x08c4/0xf462) ein.
- 3. Erfassen Sie den vom HANI-Sensor gemessenen Wert, und geben Sie diesen Wert in das Register "LOW-Messwert" (0x08c0/0xf460) ein. Dieser Prozess kann vereinfacht werden, indem ein Wert von 0x0a00 in das Funktionsregister "Trigger" geschrieben wird. Dadurch erfasst der HANI-Sensor den aktuellen Messwert und speichert ihn als "LOW-Messwert".
- 4. Lassen Sie den Sensor eine Flüssigkeit mit bekannter Temperatur nahe dem oberen Ende des erwarteten Temperaturbereichs messen, und geben Sie diesen Wert in das Register "HIGH-Ist" (0x08cc/0xf466) ein.
- 5. Erfassen Sie den vom HANI-Sensor gemessenen Wert, und geben Sie diesen Wert in das Register "HIGH-Messwert" (0x08c8/0xf464) ein. Dieser Prozess kann vereinfacht werden, indem ein Wert von 0x0c00 in das Funktionsregister "Trigger" geschrieben wird. Dadurch erfasst der HANI-Sensor den aktuellen Messwert und speichert ihn als "HIGH-Messwert".
- 6. Schreiben Sie 0x0900 in das Register "Triggerfunktion" ("Kalibriermodus" und "Kalibrierung starten"). Das Gerät setzt das Bit "Kalibrierungsstatus" und berechnet die Linearisierungswerte "Gain" und "Offset". Nach Abschluss der Kalibrierungsberechnung wird das Bit "Kalibrierungsstatus" gelöscht.
- 7. Schreiben Sie 0x0000 in das Register "Triggerfunktion", um das Gerät in den normalen

Betriebsmodus zurückzusetzen.

#### 1-Punkt-Kalibrierung

- 8. Lassen Sie den Sensor eine Flüssigkeit mit bekannter Temperatur nahe der Mitte des erwarteten Temperaturbereichs messen, und geben Sie diesen Wert in das Register "LOW-Ist" (0x08c4/0xf462) ein.
- 9. Erfassen Sie den vom HANI-Sensor gemessenen Wert, und geben Sie diesen Wert in das Register "LOW-Messwert" (0x08c0/0xf460) ein. Dieser Prozess kann vereinfacht werden, indem ein Wert von 0x0a00 in das Funktionsregister "Trigger" geschrieben wird. Dadurch erfasst der HANI-Sensor den aktuellen Messwert und speichert ihn als "LOW-Messwert".
- 10. Schreiben Sie den Wert aus Schritt 8 in das Register "HIGH-Ist" (0x08cc/0xf466).
- 11. Schreiben Sie 0x0900 in das Register "Triggerfunktion" (Kalibriermodus und "Kalibrierung starten"). Das Gerät setzt das Bit "Kalibrierungsstatus" und berechnet den Wert "Offset". Nach Abschluss der Kalibrierungsberechnung wird das Bit "Kalibrierungsstatus" gelöscht.

Schreiben Sie 0x0000 in das Register "Triggerfunktion", um das Gerät in den normalen Betriebsmodus zurückzusetzen.

Der Korrekturwert kann auf null zurückgesetzt werden, indem 0x2800 ("Kalibrierung zurücksetzen" und Kalibrierungsmodus) in das Register "Trigger" geschrieben wird.

#### <span id="page-22-0"></span>7.3 **DIO-Schnittstelle**

Die Option "Digitalausgang" unterstützt eine DIO-Schnittstelle. Diese Schnittstelle stellt 2 fest mit den Digitalausgängen verdrahtete Digitaleingänge bereit. Anhand dieser Ausgänge kann der Zustand externer Schalter erkannt (Ausgang AUS) oder der Zustand der Ausgänge überwacht werden.

**Hinweis:** Bei für 4–20 mA-Ausgänge konfigurierten Sensoren steht die DIO nicht zur Verfügung.

#### <span id="page-22-1"></span>7.3.1 **DIO-Deskriptor**

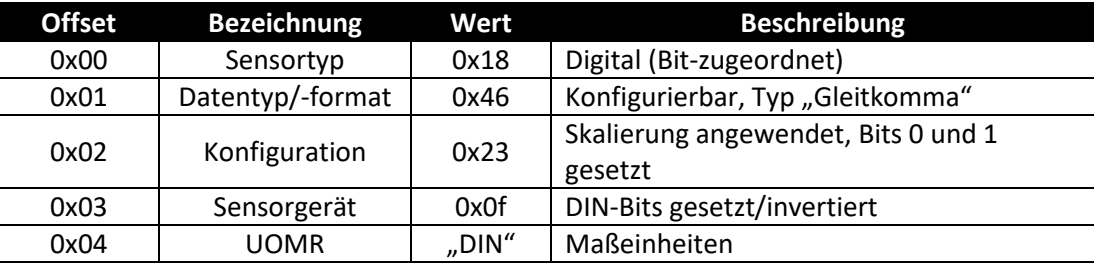

#### *7.3.1.1 DIO-Sensortyp*

Die Schnittstelle stellt einen Bit-zugeordneten Eingang der 2 Digitalsignalleitungen bereit.

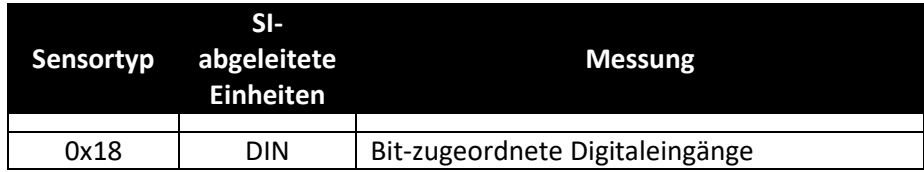

#### *7.3.1.2 Typ/Format DIO-Daten*

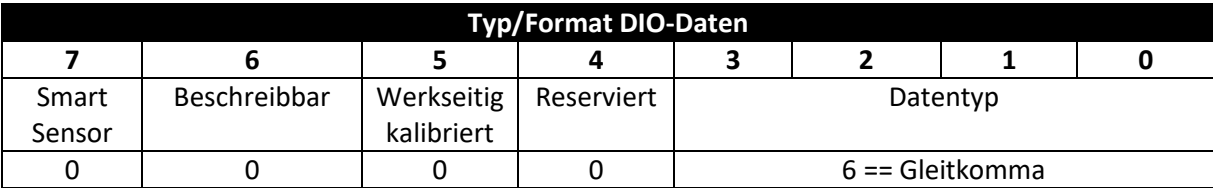

#### 7.3.1.2.1 Datentyp

Das 4-Bit-Feld "Datentyp" legt den Datentyp des konkreten Sensors fest (siehe Datentypen).

- 7.3.1.2.2 Werkseitig kalibriert Bei DIO-Typen wird das Bit "Werkseitige Kalibrierung" nicht verwendet. 7.3.1.2.3 Beschreibbar Das bedeutet, dass der Sensorwert überschrieben werden kann. Wird für DIO-Eingänge nicht verwendet.
- 7.3.1.2.4 Smart Sensor Weitere Informationen finden Sie in der Dokumentation zur *Smart Sensor-Geräteschnittstelle*.

#### *7.3.1.3 Konfiguration der DIO-Eingänge*

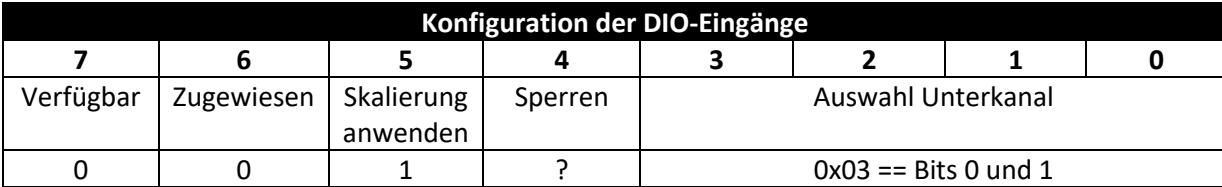

#### 7.3.1.3.1 Sperren

Wenn dieses Bit gesetzt ist, wird anstelle der Standard-**DIN** die benutzerdefinierte Zeichenfolge (maximal 4 Zeichen) als Maßeinheit verwendet.

#### 7.3.1.3.2 Skalierung anwenden

Wenn dieses Bit gesetzt ist, werden die benutzerdefinierten Werte für Offset und Gain zur Anpassung der Sensormesswerte verwendet:

Ergebnis = (Rohmesswert x Gain) + Offset

#### 7.3.1.3.3 Zugewiesen

Das Bit "Zugewiesen" ist immer 0. Weitere Informationen finden Sie in der Dokumentation zur *Smart Sensor-Geräteschnittstelle*.

#### 7.3.1.3.4 Verfügbar

Das Bit "Verfügbar" ist immer 0. Weitere Informationen finden Sie in der Dokumentation zur Smart *Sensor-Geräteschnittstelle*.

#### *7.3.1.4 DIO-Gerätekonfiguration*

Anhand der DIO-Gerätekonfiguration können die 2 Eingangsbits unabhängig voneinander aktiviert werden. Zudem kann festgelegt werden, ob der Eingang "Aktiv HIGH" ("1", wenn der Eingang nicht auf Massepotenzial liegt) oder "Aktiv LOW" ("1", wenn der Eingang auf Massepotenzial liegt) ist.

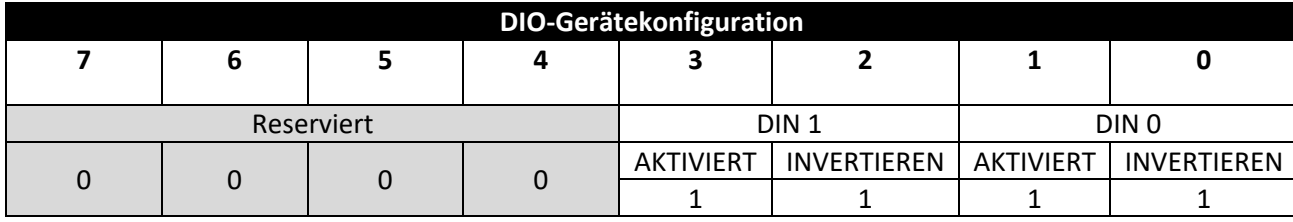

#### 7.3.1.4.1 Invertieren

Wenn das Bit "Invertieren" gesetzt ist, ist der Eingang "Aktiv LOW".

#### 7.3.1.4.2 Aktiviert

Wenn das Bit "Aktiviert" gesetzt ist, ist der Eingang aktiv.

#### <span id="page-24-0"></span>7.3.2 **Definition DIO IPSO**

Die IPSO-Definition von DIO-Eingängen gibt Signalbereich, gemessene Min./Max.-Werte und IPSO-Objekttyp an.

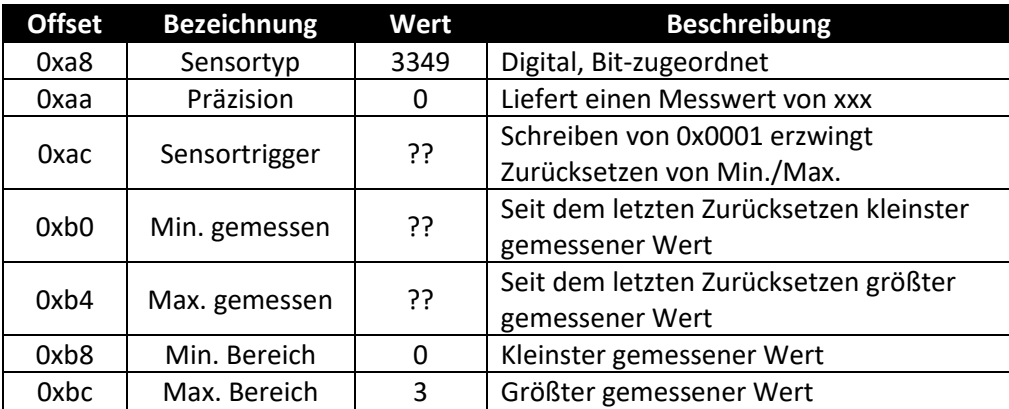

#### 7.3.2.1 **Funktion** "Sensor Trigger"

Anhand der Funktion "Sensor Trigger" (Sensortrigger) werden die min./max. IPSO-Werte zurückgesetzt sowie der Kalibrierungsprozess gesteuert.

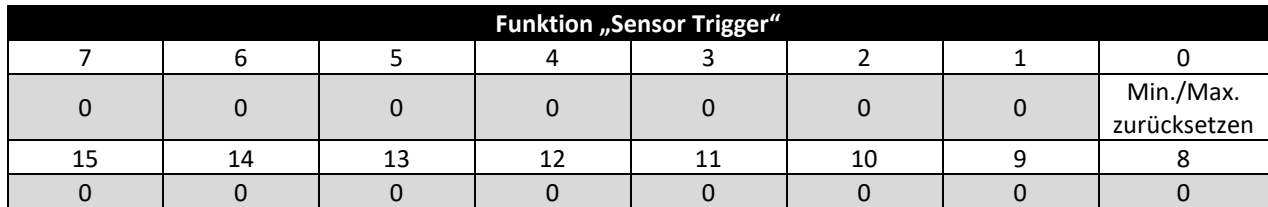

Wenn das Min/Max-Bit auf 1 gesetzt wird, werden die vom IPSO-Prozess aufgezeichneten Min./Max.- Werte zurückgesetzt.

Zu den DIO-Eingängen wird keine Kalibrierung durch den Benutzer unterstützt. Alle Bits "Konfiguration" sollten auf 0 gesetzt werden.

#### <span id="page-25-0"></span>7.4 **Register zum Konfigurieren von Ausgängen**

Ausgänge haben eine gemeinsame Struktur. Diese Struktur besteht aus 3 Feldern, die einer 16-Bit-Ganzzahl ohne Vorzeichen zugeordnet sind und auf die in der Smart Sensor-Registerzuordnung zugegriffen werden kann.

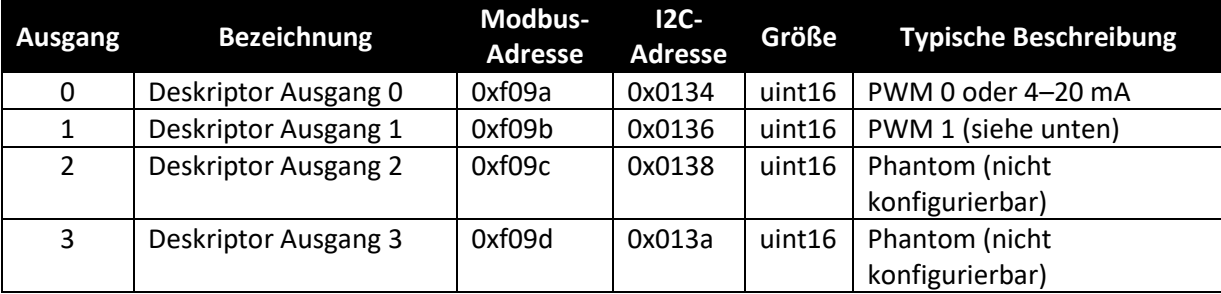

Weitere Informationen finden Sie unter dem jeweiligen Ausgangstyp.

#### <span id="page-25-1"></span>7.4.1 **Anfangswert/Endwert Skala**

Bei Verwendung von "Sensorzuordnung" kann der Benutzer den Wertebereich des Eingangssignals anhand der Parameter "Scaling Minimum" (Skalenanfangswert) and "Scaling Maximum" (Skalenendwert) vorgeben. Für jeden der 4 möglichen Eingänge gibt es ein Paar von Registern.

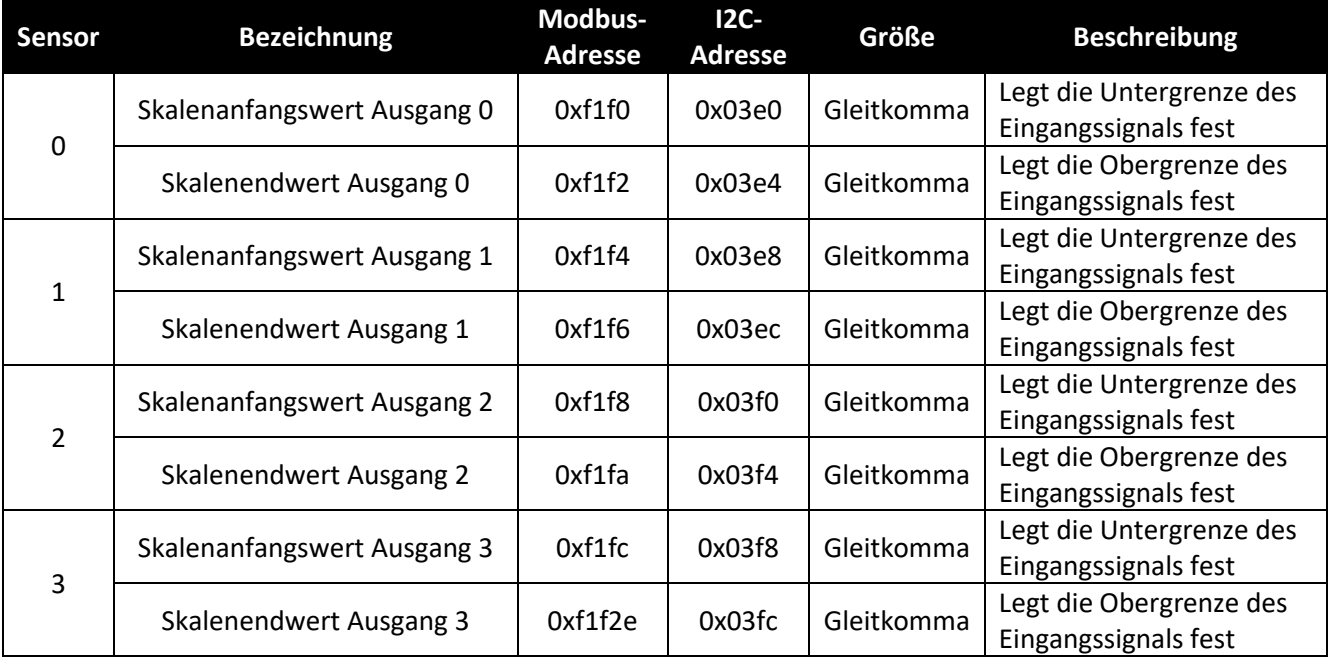

Wird der Skalenanfangswert oder der Skalenendwert geändert, wird intern die auf den Messwert anzuwendende lineare Transformation berechnet.

#### <span id="page-26-0"></span>7.4.2 **Ausgabewerte**

Ausgabewerte werden als *Gleitkomma*-Werte ausgegeben uns stellen einen Prozentsatz der Gesamtskala dar. Wenn Ausgabewerte nicht zugeordnet werden, ist der ausgegebene Wert (0 – 100 %) mit dem zurückgemeldeten Wert identisch.

Wenn Ausgabewerte zugeordnet werden, wird der kleinste Eingabewert auf 0 % und der größte Eingabewert auf 100 % umgerechnet (siehe Sensor-Skalierung).

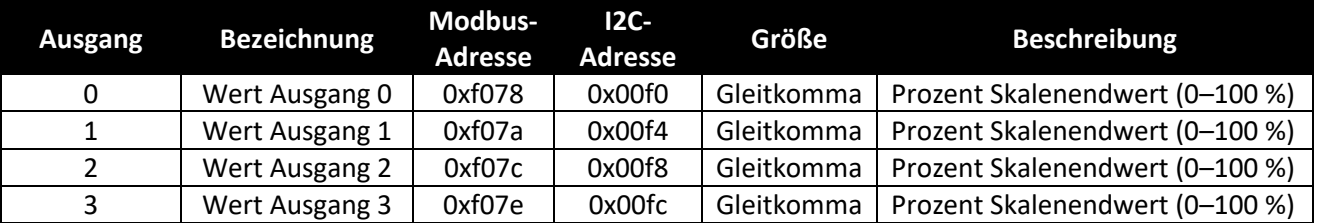

#### <span id="page-26-1"></span>7.4.3 **Namen von Ausgängen**

Jeder Ausgang hat einen Namen. Die vorkonfigurierten Namen für die Ausgänge sind **Output\_0** bis **Output\_3**. Die vorkonfigurierten Namen können überschrieben werden, z. B. durch "Stack\_Lite" oder "Control\_Valve". Diese Namen können maximal 16 Zeichen lang sein.

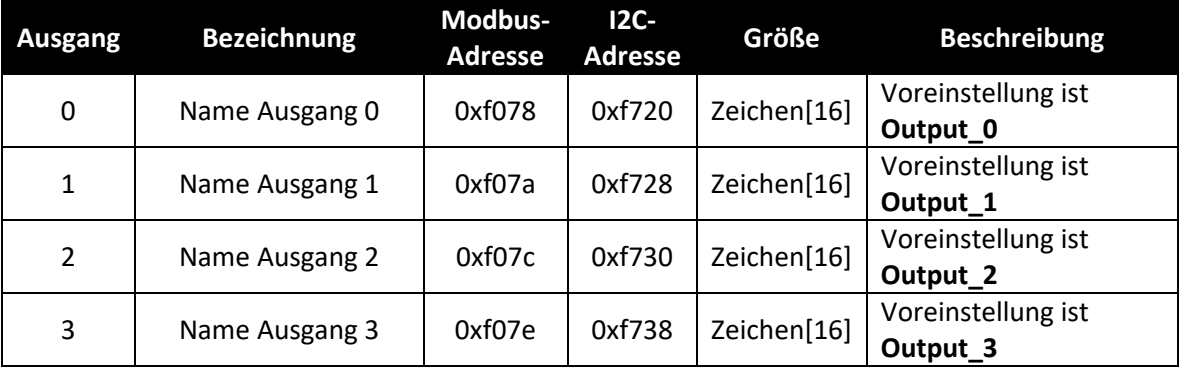

Die Namen der Ausgänge bleiben erhalten, bis ein Zurücksetzen auf die Werkseinstellungen erfolgt.

Wir empfehlen dringend:

- **1.** Ersetzen Sie Leerzeichen in Namen durch das Zeichen "\_".
- **2.** Alle Ausgabenamen eines konkreten Geräts müssen eindeutig sein. Wenn Funktionen mehrfach unterstützt werden, hängen Sie die Zeichenfolge "\_x" an, wobei "x" für die Instanz steht. Beispiel: Wenn zwei Ampelleuchten angeschlossen sind, benennen Sie diese mit *Stack\_Lite\_1* und *Stack\_Lite\_2*.

#### <span id="page-26-2"></span>7.5 **Konfiguration 4–20 mA-Ausgang**

Die weit verbreiteten 4–20 mA-Stromschleifen weisen gegenüber Spannungsschnittstellen eine Reihe von Vorteilen auf:

- **1.** Höhere Unempfindlichkeit gegenüber Störungen
- **2.** Fähigkeit, die Stromversorgung des Messfühlers anhand des Messstroms zu realisieren vorausgesetzt, die Gesamtleistung beträgt weniger als ca. 3,5 mA x minimale Schleifenspannung (Minimum).
- **3.** Automatische Erkennung von Leiterunterbrechungen wenn die Signalleitungen unterbrochen sind, fällt die Stromstärke auf 0 mA, und das Steuerungssystem erkennt die Störung.
- **4.** Automatische Erkennung von Kurzschlüssen von Leitern wenn die Signalleitungen einen Kurzschluss aufweisen, übersteigt die Stromstärke die vorgegebenen 20 mA, und das Steuerungssystem erkennt die Störung.

Der auf Stromschnittstelle 4–20 mA konfigurierte HANI™ Klemmtemperatursensor benötigt eine Schleifenspannung von mindestens 8,0 Volt, damit der Sensor über den üblichen Messstrom von 4–20 mA versorgt werden kann. In der werkseitigen Vorkonfiguration wird der Temperaturmesswert als 4–20 mA-Ausgangssignal ausgegeben.

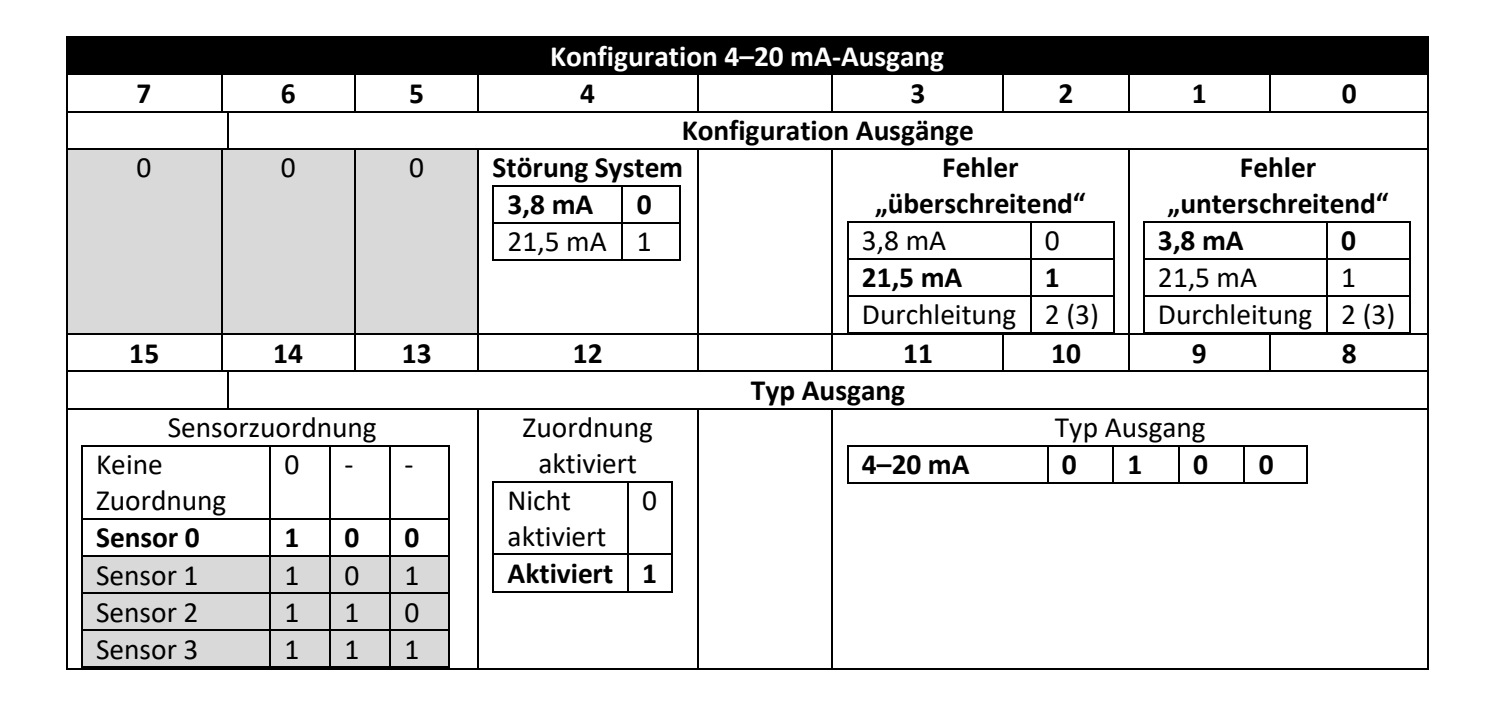

#### <span id="page-27-0"></span>7.5.1 **HIGH Bereich/LOW Bereich**

Die Konfigurationswerte "High Range" (HIGH Bereich) und "Low Range" (LOW Bereich) legen fest, welches 4–20 mA-Signal erzeugt wird, wenn das Signal über bzw. unter dem vorgegebenen Eingangsbereich liegt. Die Option "Pass-thru" (Durchleitung) bedeutet, dass das Ausgangssignal nicht angeschlossen ist.

Wenn der gemessene Wert das benutzerdefinierte "Input Maximum" (Maximum Eingang) überschreitet, liegt ein Zustand *oberhalb des Messbereich* vor. Der 4–20 mA-Ausgang kann so konfiguriert werden, dass der Ausgang bei Vorliegen eines Zustands "oberhalb des Messbereichs" entweder eine Stromstärke "Störung-HIGH" (21,5 mA) oder eine Stromstärke "Störung-LOW" (3,8 mA) abgibt.

Wenn der Messwert den benutzerdefinierten Wert "Input Minimum" (Minimum Eingang) unterschreitet, liegt ein Zustand *unterhalb des Messbereichs* vor. Für diesen Fall kann der Ausgang so konfiguriert werden, dass der Ausgang entweder eine Stromstärke "Störung-HIGH" oder eine Stromstärke "Störung-LOW" abgibt.

Ein Schleifenfehler tritt auf, wenn die an die 4–20 mA-Schleife angelegte Spannung unter die vorgegebene minimale Schleifenspannung fällt und der Ausgang auf eine Stromstärke "Störung-LOW" von ca. 3,5 mA gezogen wird.

#### <span id="page-27-1"></span>7.5.2 **Störung System**

Die Einstellung "System Error" (Störung System) legt fest, ob der Ausgang bei Auftreten eines internen Systemfehlers auf eine niedrige oder eine hohe Stromstärke gesteuert wird.

#### <span id="page-27-2"></span>7.5.3 **Typ Ausgang**

Der Ausgangstyp ist fest als 4–20 mA-Ausgang eingestellt.

#### <span id="page-27-3"></span>7.5.4 **Zuordnung aktiviert**

Wenn diese Option aktiviert ist, gibt das schreibgeschützte Bit "Mapping Enabled" (Zuordnung aktiviert) an, dass der Ausgang optional direkt einem Sensoreingang zugeordnet werden kann. Wenn das Bit "Mapping

Enabled" (Zuordnung aktiviert) deaktiviert ist, wird die Zuordnung nicht unterstützt, und das Feld "Sensor Mapping" (Sensorzuordnung) wird ignoriert.

#### <span id="page-28-0"></span>7.5.5 **Ausgangszuordnung**

Der Wert "Output Mapping" (Ausgangszuordnung) kann auf "Keine Zuordnung" oder auf "Sensor 0" bis "Sensor 3" eingestellt werden. Wenn "Keine Zuordnung" ausgewählt ist, kann der 4–20 mA-Ausgang direkt angesteuert werden, indem ein Wert von 0 bis 100 % (0 mA bis 24 mA) in den internen Ausgangswert geschrieben wird. Wenn ein Sensor ausgewählt ist, wird der 4-20-mA-Ausgang so skaliert, das der vom Sensor gemessene Wert zwischen "Scale Low" (Skalenanfangswert) und "Scale High" (Skalenendwert) liegt.

Wenn keine Sensorzuordnung vorliegt, wird der Ausgangswert durch die eingeprägte prozentuale Erregung (0 – 100 %) bestimmt. Beispiel: Eine Erregung von 50 % erzeugt einen Ausgangsstrom von 12 mA, eine Erregung von 75 % hingegen einen Ausgangsstrom von (75 / 100) x 24 mA == 18 mA.

#### <span id="page-28-1"></span>7.5.6 **Skalenanfangswert und -endwert**

Bei Verwendung von "Sensorzuordnung" für einen 4–20 mA-Ausgang kann der Benutzer den Wertebereich des Eingangssignals anhand der Parameter "Scaling Minimum" (Skalenanfangswert) und "Scaling Maximum" (Skalenendwert) vorgeben.

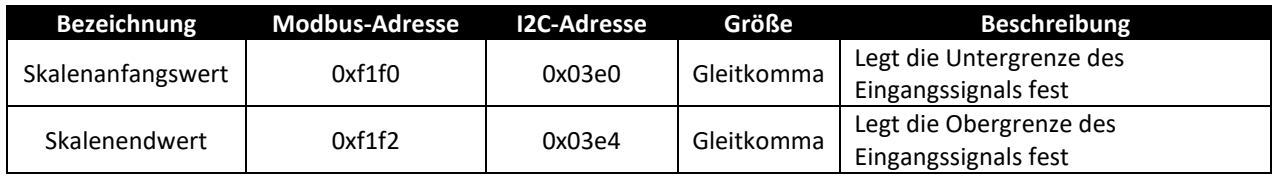

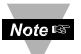

**Hinweis:** Aufgrund der Vorgaben für die Schleifenstromversorgung werden Ausgangswerte unter 15 % (3,5 mA) in der Regel auf 3,6 mA gehalten.

#### <span id="page-28-2"></span>7.5.7 **4–20 mA-Stromschleifenfehler**

Ein Schleifenfehler tritt auf, wenn die an die 4–20 mA-Schleife angelegte Spannung unter die vorgegebene minimale Schleifenspannung fällt und der Ausgang auf eine Stromstärke "Störung-LOW" von ca. 3,5 mA gezogen wird.

#### <span id="page-29-0"></span>7.6 **Konfiguration der Digitalausgänge**

Die Option "Digitalausgang" stellt zwei Ausgangssignale bereit. Diese Ausgänge können anhand der Register "Output Configuration" (Konfiguration Ausgänge) auf EIN/AUS, PWM oder SERVO konfiguriert werden. Die übrigen Ausgänge werden als Phantomgeräte zugewiesen und sind nicht konfigurierbar.

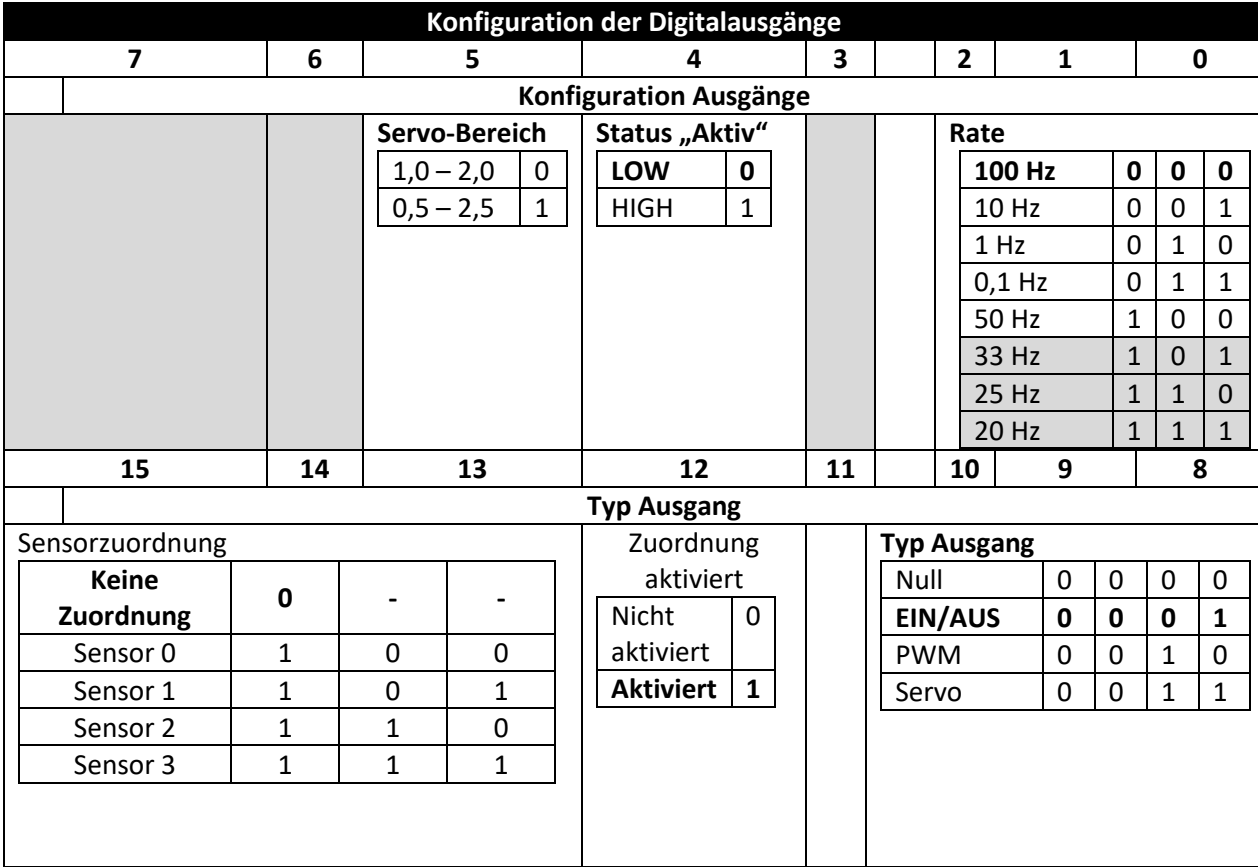

Die hervorgehobenen Einträge zeigen typische Standardkonfigurationen an.

#### <span id="page-29-1"></span>7.6.1 **Rate**

Die "Rate" gibt die Wiederholungsrate (Frequenz) des Digitalausgangs vor. Bei Ausgängen EIN/AUS wird das Feld "Rate" ignoriert.

#### *7.6.1.1 PWM-Frequenz*

Der Digitalausgang unterstützt die folgenden PWM-Frequenzen:

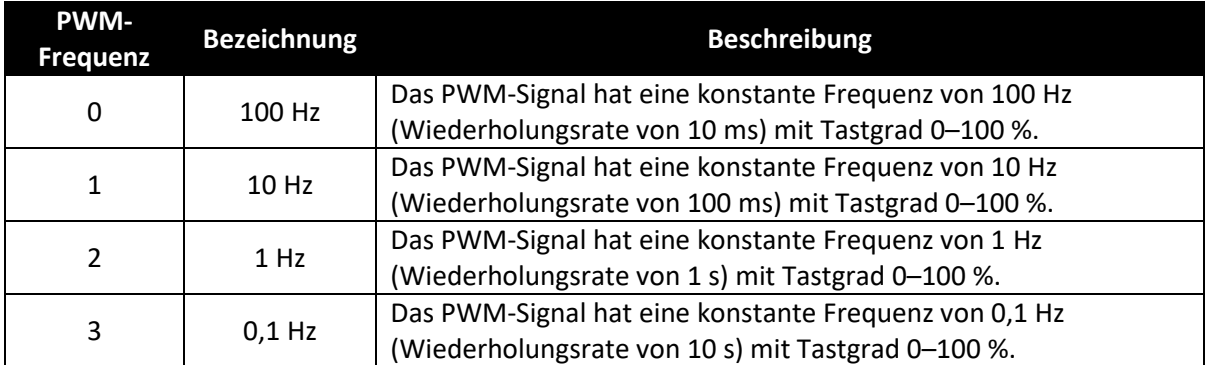

#### *7.6.1.2 SERVO-Rate*

Smart Sensor-Sonden unterstützen die folgenden SERVO-Frequenzen:

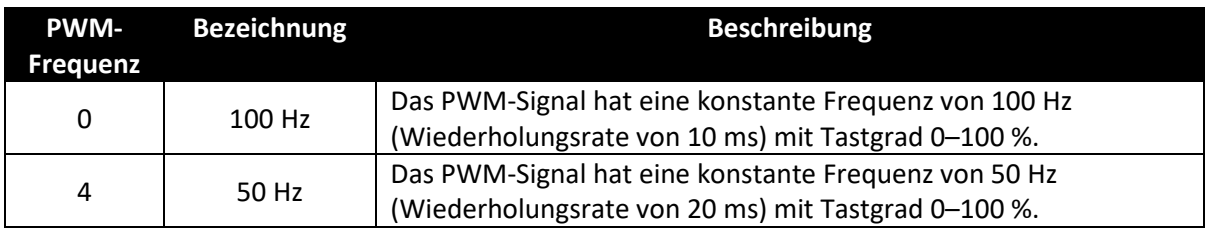

#### <span id="page-30-0"></span>7.6.2 **Typ Ausgang**

Smart Sensor-Sonden unterstützen die Ausgänge NULL (0), EIN/AUS (1), PWM (2) und SERVO (3). Ein auf NULL eingestellter Ausgang bleibt in einem hochohmigen Zustand. Bei einem auf EIN/AUS eingestellten Ausgang haben die Werte "Rate" und "Servo Range" keine Wirkung. Bei einem auf SERVO eingestellten Ausgang ist der Arbeitszyklus begrenzt, und das Ausgangssignal ist entweder  $0.5 - 2.5$  ms oder  $1.0 - 2.0$  ms, abhängig vom Bit "Servo Range".

#### <span id="page-30-1"></span>7.6.3 **Status** "Aktiv"

Smart Sensor-Digitalausgänge können auf "Aktiv HIGH" oder "Aktiv LOW" konfiguriert werden. Bei Einstellung auf "1" (Aktiv HIGH) wird der Ausgang als "aktiviert" angesehen, wenn er eine hohe Impedanz aufweist. Bei Einstellung auf "0" (Aktiv LOW) wird der Ausgang als "aktiviert" angesehen, wenn er eine niedrige Impedanz (Spannung ca. 0,0 V) aufweist. Werkseitig ist dieser Wert auf "0" (LOW) eingestellt.

#### <span id="page-30-2"></span>7.6.4 **Zuordnung aktiviert**

Das schreibgeschützte Bit "Mapping Enabled" (Zuordnung aktiviert) gibt an, dass der Ausgang optional direkt einem Sensoreingang zugeordnet werden kann. Die Zuordnung erfolgt anhand des Feldes "Sensor Mapping" (Sensorzuordnung). Wenn das Bit "Mapping Enabled" (Zuordnung aktiviert) deaktiviert ist, wird die Zuordnung nicht unterstützt, und das Feld "Sensor Mapping" (Sensorzuordnung) wird ignoriert.

#### <span id="page-30-3"></span>7.6.5 **Ausgangszuordnung**

Der Wert "Output Mapping" (Ausgangszuordnung) kann auf "Keine Zuordnung" oder auf "Sensor 0" bis "Sensor 3" eingestellt werden. Wenn "Keine Zuordnung" ausgewählt ist, kann der Ausgang direkt angesteuert werden, indem ein Wert von 0 bis 100 % in den internen Ausgangswert geschrieben wird. Wenn ein Sensor ausgewählt ist und die Hardware die Zuordnung unterstützt, folgt der Ausgang dem Messwert des ausgewählten Sensors, skaliert anhand der Werte "Output Minimum" und "Output Maximum".

Wenn "Output Mapping" (Ausgangszuordnung) für PWM-Ausgänge aktiviert ist, werden die Skalierungswerte so interpretiert, dass ein Eingangssignal mit oder unter dem Wert "Scaling Low" (Skalenanfangswert) zu einem Ausgangssignal mit einem PWM-Tastgrad von 0 % und ein Eingangssignal mit oder über dem Wert "Scaling High" (Skalenendwert) zu einem PWM-Tastgrad von 100 % führt.

Wenn "Output Mapping" (Ausgangszuordnung) für SERVO-Ausgänge aktiviert ist, werden die Skalierungswerte so interpretiert, dass ein Eingangssignal mit oder unter dem Wert "Scaling Low" (Skalenanfangswert) zu einem Ausgangssignal mit minimaler Pulsbreite (0,5 oder 1,0 ms) und ein Eingangssignal mit oder über dem Wert "Scaling High" (Skalenendwert) zu einer maximalen Pulsbreite (2,0 oder 2,5 ms) führt.

## **GARANTIE/HAFTUNGSAUSSCHL**

OMEGA ENGINEERING, INC. garantiert, dass dieses Gerät über einen Zeitraum von **USS <sup>13</sup> Monaten** ab Kaufdatum frei von Material- und Herstellungsfehlern ist. Die GARANTIE von OMEGA umfasst abgesehen von der üblichen **Produktgarantie von einem (1) Jahr** einen (1) zusätzlichen Monat, um die Bearbeitungs- und Lieferzeit der Garantieleistungen zu gewährleisten. Auf diese Weise wird sichergestellt, dass OMEGA-Kunden die maximale Garantie für jedes Produkt erhalten.

Falls das Gerät Störungen aufweist, muss es zur Überprüfung an das Werk zurückgesandt werden. Die Kundendienstabteilung von OMEGA stellt nach telefonischem oder schriftlichem Antrag unverzüglich eine Nummer für autorisierte Rücksendungen (AR) aus. Wenn bei der Überprüfung durch OMEGA festgestellt wird, dass das Gerät defekt ist, wird dieses kostenlos repariert oder ersetzt. Die GARANTIE VON OMEGA erstreckt sich nicht auf Mängel, die durch die Handlungen des Käufers verursacht werden. Diese umfassen unter anderem: falsche Handhabung, unsachgemäßer Anschluss, Betrieb außerhalb der Auslegungsgrenzen, unsachgemäße Reparatur und unbefugte Änderungen am Gerät. Diese GARANTIE ERLISCHT, wenn nachgewiesen werden kann, dass am Gerät nicht autorisierte Änderungen vorgenommen wurden, wenn das Gerät nachweislich Schäden aufweist, die als Folge von übermäßiger Korrosion, Strom, Hitze, Feuchtigkeit oder Vibration, unsachgemäßer Spezifikation, missbräuchlicher Verwendung, Fehlbedienung oder aufgrund anderer Betriebsbedingungen außerhalb der Kontrolle von OMEGA entstanden sind. Zu den Komponenten, bei denen der Verschleiß nicht von der Garantie abgedeckt wird, gehören unter anderem Kontaktstellen, Sicherungen und Triacs.

**OMEGA macht gerne Vorschläge zur Verwendung der verschiedenen Produkte. OMEGA übernimmt jedoch weder die Verantwortung für Auslassungen oder Fehler noch die Haftung für Schäden, die aus der Verwendung seiner Produkte gemäß den von OMEGA zur Verfügung gestellten mündlichen oder schriftlichen Informationen entstanden sind. OMEGA garantiert lediglich, dass die vom Unternehmen hergestellten Teile wie angegeben und frei von Mängeln sind. OMEGA GIBT KEINE SONSTIGEN ERKLÄRUNGEN ODER GARANTIEN JEGLICHER ART, WEDER AUSDRÜCKLICH NOCH STILLSCHWEIGEND, MIT AUSNAHME VON RECHTSMÄNGELN. ALLE IMPLIZIERTEN GARANTIEN, EINSCHLIESSLICH JEGLICHER GARANTIEN IM HINBLICK AUF DIE MARKTGÄNGIGKEIT SOWIE DIE EIGNUNG FÜR EINEN BESTIMMTEN ZWECK, SIND HIERMIT AUSGESCHLOSSEN. HAFTUNGS-**

**BESCHRÄNKUNG: Die hierin aufgeführten Rechtsbehelfe des Käufers sind exklusiv, und die gesamte Haftung von OMEGA in Bezug auf diesen Auftrag, unabhängig davon, ob dieser auf Vertrag, Garantie, Fahrlässigkeit, Entschädigung, strenger Haftung oder sonstigem basiert, darf den Kaufpreis der Komponente, auf welche sich die Haftung bezieht, nicht überschreiten. OMEGA haftet in keinem Fall für Folge-, Zufalls- oder Sonderschäden.**

BEDINGUNGEN: Von OMEGA verkaufte Geräte sind nicht für die folgenden Verwendungszwecke ausgelegt bzw. dürfen nicht auf folgende Weise verwendet werden: (1) als "elementare Komponente" gemäß 10 CFR 21 (NRC), in einer Kernenergieanlage oder bei im Zusammenhang mit Kernenergie stehenden Verfahren oder (2) in medizinischen Anwendungen oder im Umgang mit Menschen. Sollten Produkte in einer Kernenergieanlage oder bei mit Kernenergie

#### $\blacksquare$ oder auf dem issbraucht werden, übernimmt OMEGA keiner der Antiste in unserer Entwicklung, wie sie in unserer E

Senden Sie Garantie- und Reparaturanträge/Anfragen an die OMEGA-Kundendienstabteilung. VOR EINER RÜCKSENDUNG VON PRODUKTEN AN OMEGA MUSS DER KÄUFER EINE NUMMER FÜR AUTORISIERTE RÜCKSENDUNGEN (AR) BEI DER OMEGA-KUNDENDIENSTABTEILUNG BEANTRAGEN (UM VERZÖGERUNGEN BEI DER BEARBEITUNG ZU VERMEIDEN). Die zugewiesene AR-Nummer muss dann außen auf dem Rücksendungspaket und bei jeder Korrespondenz angegeben werden.

Der Käufer trägt die Versandkosten und ist für Fracht, Versicherung sowie ordnungsgemäße Verpackung zur Vermeidung von Transportschäden verantwortlich.

BEI RÜCKSENDUNGEN INNERHALB DER **GARANTIEZEIT** halten Sie die folgenden Informationen bereit, BEVOR Sie OMEGA kontaktieren:

- 1. Auftragsnummer, unter der das Produkt GEKAUFT wurde,
- 2. Modell- und Seriennummer des Produkts unter Garantie und
- 3. Reparaturanweisungen und/oder spezifische Probleme im Zusammenhang mit dem Produkt.

BEI REPARATUREN, DIE **NICHT VON DER GARANTIE ABGEDECKT SIND,** wenden Sie sich

bezüglich der aktuellen Reparaturkosten an OMEGA. Halten Sie die folgenden Informationen bereit, BEVOR Sie OMEGA kontaktieren:

- 1. Auftragsnummer zur Übernahme der KOSTEN für die Reparatur,
- 2. Modell- und Seriennummer des Produkts und
- 3. Reparaturanweisungen und/oder spezifische Probleme im Zusammenhang mit dem Produkt.

Die Philosophie von OMEGA ist es, laufende Anpassungen an den Produkten, jedoch keine Änderungen der Modelle vorzunehmen, wann immer eine Verbesserung möglich ist. Auf diese Weise bieten wir unseren Kunden die neuesten Technologien und technischen Fortschritte. OMEGA ist ein eingetragenes Warenzeichen der OMEGA ENGINEERING, INC.

©COPYRIGHT 2019 OMEGA ENGINEERING, INC. Alle Rechte vorbehalten. Dieses Dokument darf ohne die vorherige schriftliche Zustimmung der OMEGA ENGINEERING, INC nicht kopiert, fotokopiert, reproduziert, übersetzt oder auf ein elektronisches Medium oder in maschinenlesbare Form (im Ganzen oder in Teilen) übertragen werden.

## **Wo finde ich alles, was ich für die Prozessmessung und -steuerung benötige? Natürlich bei OMEGA!** *Online einkaufen auf omega.com*

### **TEMPERATUR**

- ✓ Thermoelement-, RTD- und Thermistorsonden, Steckverbinder, Paneele und Baugruppen
- ✓ Kabel: Thermoelement, RTD und Thermistor
- ✓ Kalibratoren und Eispunkt-Referenzen
- ✓ Recorder, Controller und Prozessmonitore
- ✓ Infrarot-Pyrometer

### **DRUCK, BELASTUNG UND KRAFT**

- ✓ Wandler und Dehnungsmessstreifen
- ✓ Wägezellen und Manometer
- ✓ Verdrängungswandler
- ✓ Messgeräte und Zubehör

#### **DURCHFLUSS/PEGEL**

- ✓ Schwebekörper-Durchflussmesser, Gasmassenmesser und Durchflusscomputer
- ✓ Luftgeschwindigkeitsanzeigen
- ✓ Turbinen-/Schaufelradsysteme
- ✓ Summenmessgeräte und Chargenprüfgeräte

### **pH-WERT/LEITFÄHIGKEIT**

- ✓ pH-Elektroden, Prüfgeräte und Zubehör
- ✓ Benchtop-/Labormessgeräte
- ✓ Controller, Kalibratoren, Simulatoren und Pumpen
- ✓ Industriegeräte für pH-Wert und Leitfähigkeit

#### **DATENERFASSUNG**

- ✓ Kommunikationsbasierte Erfassungssysteme
- ✓ Datenprotokollierungssysteme
- ✓ Drahtlose Sensoren, Sender und Empfänger
- ✓ Signalkonditionierer
- ✓ Datenerfassungssoftware

#### **HEIZELEMENTE**

- ✓ Heizkabel
- ✓ Heizpatronen und Heizbänder
- ✓ Tauchheizelemente und Bandheizelemente
- ✓ Flexible Heizelemente
- ✓ Laborheizelemente

#### **UMGEBUNGSÜBERWACHUNG UND -STEUERUNG**

- $\checkmark$  Mess- und Regelgeräte
- ✓ Refraktometer
- ✓ Pumpen und Schläuche
- ✓ Luft-, Boden- und Wasserüberwachungsgeräte
- ✓ Industriewasser- und Abwasseraufbereitung
- ✓ Messgeräte für pH-Wert, Leitfähigkeit und gelösten Sauerstoff M5781/0521